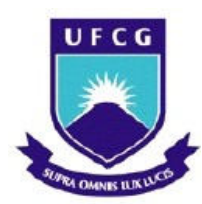

UNIVERSIDADE FEDERAL DE CAMPINA GRANDE CENTRO DE TECNOLOGIA E RECURSOS NATURAIS DEPARTAMENTO DE ENGENHARIA CIVIL

# COMPATIBILIZAÇÃO DE PROJETOS DE UMA EDIFICAÇÃO EM ESTRUTURAS METÁLICAS UTILIZANDO A PLATAFORMA BIM

FELIPE ALMEIDA SOARES

CAMPINA GRANDE - PB 2021

## FELIPE ALMEIDA SOARES

# COMPATIBILIZAÇÃO DE PROJETOS DE UMA EDIFICAÇÃO EM ESTRUTURAS METÁLICAS UTILIZANDO A PLATAFORMA BIM

Trabalho de Conclusão de Curso apresentado à Universidade Federal de Campina Grande como requisito para obtenção do grau de bacharel em Engenharia Civil.

Orientadora: Prof<sup>a</sup>. Dr<sup>a</sup> Aline Figueirêdo Nóbrega de Azerêdo Co-Orientador: Prof. Mestre Mário César dos Reis Ribeiro

# CAMPINA GRANDE – PB 2021

# FELIPE ALMEIDA SOARES

# COMPATIBILIZAÇÃO DE PROJETOS DE UMA EDIFICAÇÃO EM ESTRUTURAS METÁLICAS UTILIZANDO A PLATAFORMA BIM

Trabalho de Conclusão de Curso apresentado à Universidade Federal de Campina Grande como requisito para obtenção do grau de bacharel em Engenharia Civil.

Aprovado em:  $\frac{1}{2}$  /

#### BANCA EXAMINADORA

Prof<sup>a</sup>. Dr<sup>a</sup>. Aline Figueirêdo Nóbrega de Azerêdo Orientadora (UFCG)

\_\_\_\_\_\_\_\_\_\_\_\_\_\_\_\_\_\_\_\_\_\_\_\_\_\_\_\_\_\_\_\_\_\_\_\_\_\_

Prof. M. Sc Mário César dos Reis Ribeiro Co-Orientador (Unifacisa)

\_\_\_\_\_\_\_\_\_\_\_\_\_\_\_\_\_\_\_\_\_\_\_\_\_\_\_\_\_\_\_\_\_\_\_\_

Prof<sup>a</sup>. Dr<sup>a</sup>. Andrea Carla Lima Rodrigues Membro Avaliador Interno (UFCG)

\_\_\_\_\_\_\_\_\_\_\_\_\_\_\_\_\_\_\_\_\_\_\_\_\_\_\_\_\_\_\_\_\_\_\_\_

Eng. Civil. Francisco de Assis das Chagas Neto Membro Avaliador Externo

\_\_\_\_\_\_\_\_\_\_\_\_\_\_\_\_\_\_\_\_\_\_\_\_\_\_\_\_\_\_\_\_\_\_\_

#### AGRADECIMENTOS

Agradeço primeiramente a Deus, por estar comigo em todos momentos da minha vida, por me guiar na minha caminhada;

A minha mãe Núbia, por nunca me deixar desistir, por sempre me apoiar, pelas preocupações, pela confiança que foi depositada em mim, e principalmente pelo amor e carinho;

A todos os meus familiares que acreditaram na minha capacidade;

A minha orientadora e professora Aline Nóbrega, por toda a orientação ao longo deste trabalho, por estar sempre disposta a ajudar e ensinar;

A professora Josivanda Palmeira Gomes, pela a ajuda imprescindível ao me orientar em algumas bolsas de pesquisa durante a graduação;

A todos os demais professores, que contribuíram com seus conhecimentos não medindo esforços para nos ensinar;

A meus amigos e supervisores, Mário e Mateus, por seus ensinamentos durante meu longo e proveitoso período de estágio na Vão Livre;

Aos amigos que a faculdade me deu, em especial, Jackson, Marcela e Arthur, pelas noites que passamos em claro estudando, pelo companheirismo, pelos momentos de diversão, por estarem sempre comigo nos momentos bons e ruins, vocês são amigos pra vida toda;

Aos amigos que estiveram comigo ao longo desta etapa da minha vida, pela compreensão dos momentos que não pude me fazer presente, por acreditarem em mim e por todo o carinho, obrigado.

#### RESUMO

O BIM (Building Information Modeling) vem ganhando espaço entre os fluxos de trabalho das empresas do setor de construção civil. A crise vivenciada pelo Brasil atualmente demanda inovação na busca por maior eficiência de projetos, produtividade de equipes e otimização dos custos envolvidos nos empreendimentos. Essa pesquisa tem por objetivo avaliar a plataforma BIM no processo de compatibilização de projetos de engenharia, utilizando o software Navisworks 2021. Tal avaliação se deu a partir de um estudo de caso de uma edificação de uso misto não compatibilizada, levando em conta os projetos desenvolvidos através de softwares com interface BIM nas disciplinas de estrutura, hidrossanitária e elétrica. Que foram inseridos no Navisworks e com a ferramenta clash detective foram determinadas as interferências entre os projetos analisados. E em seguida foram propostas as melhores soluções para as principais interferências levando em consideração os aspectos técnicos, dando uma maior atenção ao projeto estrutural que se caracteriza por ser de estruturas metálicas. A partir dos resultados obtidos conclui-se que a utilização do Navisworks proporciona a verificação de incompatibilidades entre projetos de forma bastante eficaz, gerando assim maior eficiência nas etapas de desenvolvimento dos projetos. Acredita-se que essa pesquisa possa servir de base para estudantes e profissionais que se interessem pela ampliação dos conhecimentos em BIM e desejem continuar pesquisas que objetivem firmar essa plataforma no processo de projeto.

Palavras-chave: projetos; eficiência; plataforma BIM.

#### ABSTRACT

BIM (Building Information Modeling) has been gaining space among the workflows of companies in the civil construction sector. The crisis experienced by Brazil today demands innovation in the search for greater project efficiency, team productivity and optimization of the costs involved in the projects. This research aims to evaluate the BIM platform in the process of harmonizing engineering projects, using the Navisworks 2021 software. This evaluation was based on a case study of a mixed-use building that was not compatible, taking into account the projects developed through softwares with BIM interface in the disciplines of structure, hydrosanitary and electrical. That were inserted in Navisworks and with the clash detective tool, the interferences between the analyzed projects were determined. And then the best solutions for the main interferences were proposed taking into account the technical aspects, giving greater attention to the structural design that is characterized by being of metallic structures. From the results obtained, it can be concluded that the use of Navisworks provides the verification of incompatibilities between projects in a very effective way, thus generating greater efficiency in the development stages of the projects. It is believed that this research can serve as a basis for students and professionals who are interested in expanding knowledge in BIM and wish to continue research that aims to establish this platform in the design process.

Keywords: projects; efficiency; BIM platform.

# LISTA DE FIGURAS

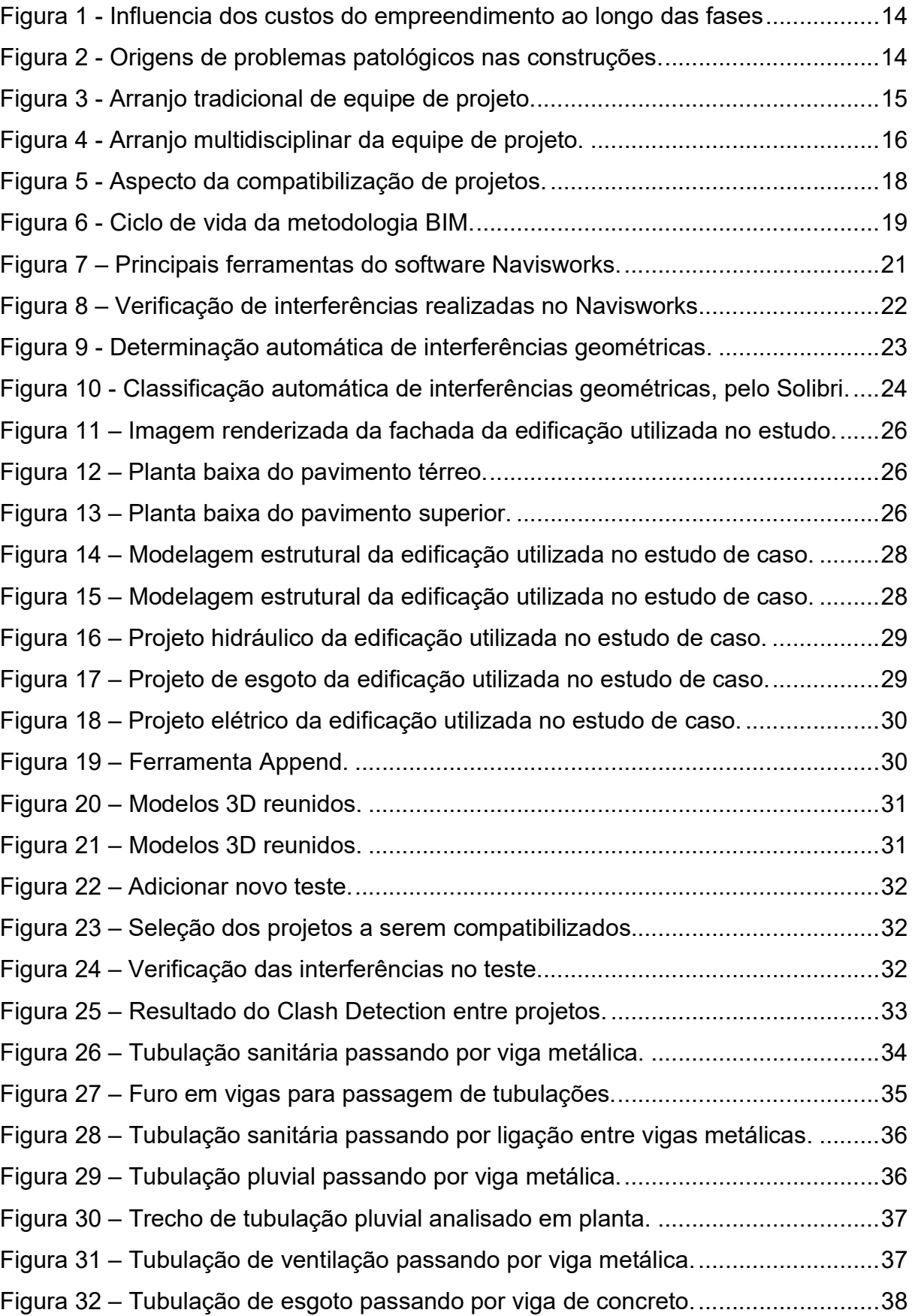

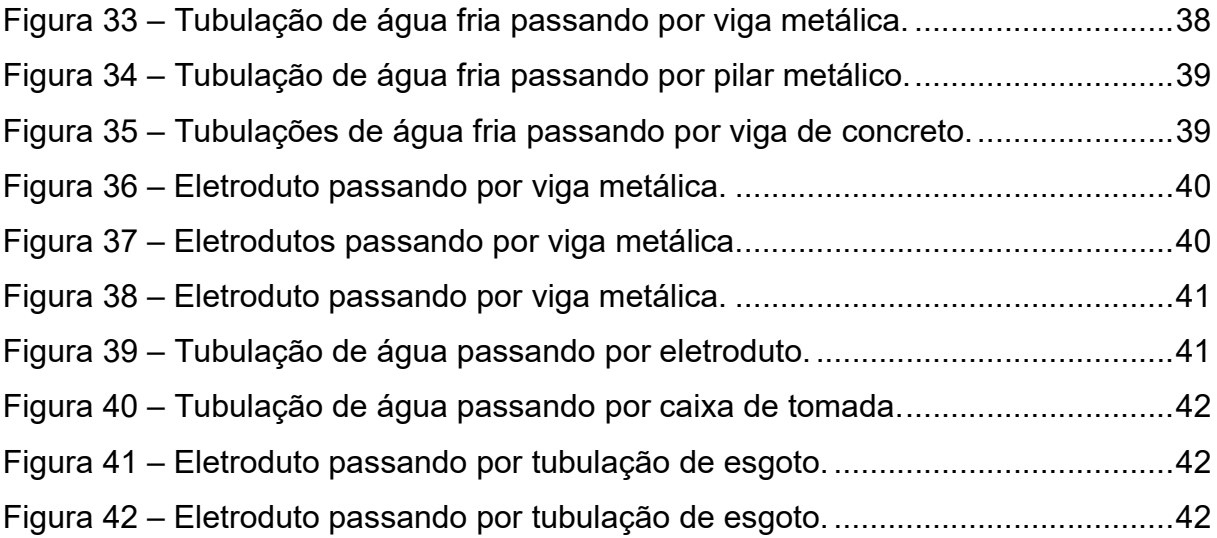

# LISTA DE TABELAS

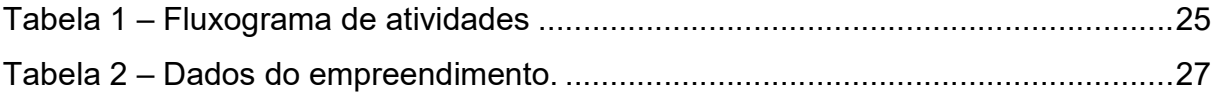

# LISTA DE SIMBOLOS E ABREVIATURAS

- 2D Duas Dimensões
- 3D Três Dimensões
- 4D Quatro Dimensões
- 5D Cinco Dimensões
- 6D Seis Dimensões
- BIM Building Information Model
- AEC Arquitetura, Engenharia e Construção
- CBIC Câmara Brasileira de Indústria e Construção
- IFC Industry Foundation Classes
- CAD Computer Aided Design

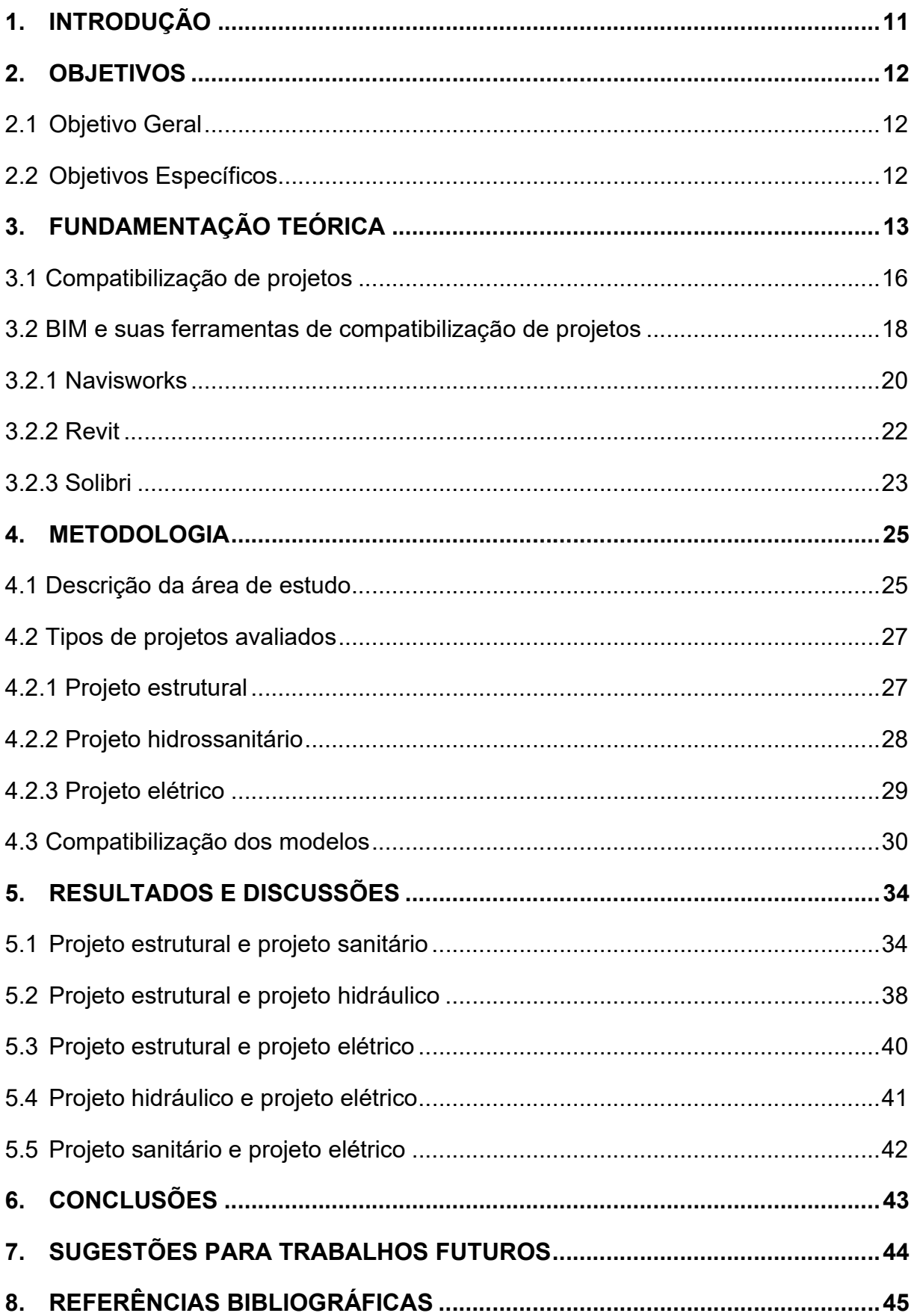

# **SUMÁRIO**

### 1. INTRODUÇÃO

Nos últimos anos a construção civil brasileira tem aumentado sua participação na economia nacional, o que a torna um dos principais ramos de produção do país. Por ser uma atividade que envolve uma grande quantidade de variáveis, o desenvolvimento de uma obra geralmente se torna um trabalho complexo, mas, apesar disto, os sistemas operacionais aplicados no contexto nacional ainda utilizam métodos artesanais, gerando improvisos ao longo da execução da obra (NAGALI, 2016).

De acordo com Silva (2017), dentre os principais problemas encontrados em obras, o mais grave é a falta de um planejamento eficaz ainda na fase de projetos. Essa deficiência do planejamento pode trazer consequências desastrosas para uma obra e para a empresa que a executa, o descuido em uma atividade pode acarretar atrasos e o aumento de custos, assim como colocar em risco o sucesso do empreendimento.

Segundo Carreira (2017), a execução de projetos por diferentes profissionais para uma mesma obra é pratica recorrente no Brasil, gerando problemas, como detalhamento insuficiente das informações e falhas na compatibilização ou coordenação, causando perdas de eficiência na construção de edificações.

Em relação à compatibilização de projetos define-se como a etapa fundamental que tem o papel de integrar todas as disciplinas que envolvem um empreendimento. Dessa forma possui a função de detectar possíveis incoerências e conflitos que podem ser gerados no processo. É necessário, então, que os profissionais estejam habilitados para a proposição de soluções mais racionais, pensando na fase executiva e também na questão econômica e ambiental (CRUZ, 2017).

De acordo com o CBIC (2017), o BIM (Building Information Modeling) é uma plataforma de criação do modelo virtual com informações técnicas da edificação, que permite a colaboração de diferentes profissionais durante a viabilidade, projeto, planejamento, execução e operação do edifício. Portanto, o BIM é um conjunto de bancos de dados das disciplinas do projeto que devem conversar através de um tipo de arquivo denominado IFC. Com esses dados integrados e ferramentas específicas pode-se identificar interferências, fazer simulações financeiras, de conforto térmico ou acústico.

Nesse contexto, este trabalho, através de um estudo de caso de uma edificação de uso misto ainda na fase de projetos, busca expor de maneira mais detalhada as ocorrências mais comuns de conflitos entre os projetos de engenharia, utilizando a plataforma BIM. Dessa forma, o mesmo poderá contribuir para uma melhor qualificação de projetistas com o intuito de racionalizar recursos a fim de beneficiar o executor da obra e o cliente a quem a obra se destina.

# 2. OBJETIVOS

# 2.1 Objetivo Geral

Avaliar a plataforma BIM no processo de compatibilização de projetos de engenharia.

# 2.2 Objetivos Específicos

- Analisar as interferências mais recorrentes entre os projetos de estrutura, de instalações hidrossanitárias e de instalações elétricas de uma edificação usando o software Navisworks 2021;
- Propor soluções que evitem as interferências identificadas ou que possibilitem de forma eficaz a compatibilização entre elementos dos projetos;
- Analisar a influência da compatibilização no projeto de estruturas metálicas.

#### 3. FUNDAMENTAÇÃO TEÓRICA

Os projetos são representações gráficas dos diversos sistemas que são necessários para a execução de um empreendimento residencial, comercial ou industrial. Segundo PMBOK (2013) um projeto consiste em um esforço temporário, com início e término definidos, que visa a criação de um produto, podendo envolver uma ou várias pessoas no processo de criação.

Larson e Gray (2016) ressaltam que um projeto tem objetivo definido e elementos exclusivos. Eles demandam uma combinação de esforços de vários especialistas, que trabalham em conjunto, com a ajuda de um gerente de projetos responsável pelo desempenho em geral do mesmo.

Entretanto o grau de problemas enfrentados e de projetos que chegam ao fracasso são elevados, o que pode ser justificado por falhas existentes ao longo do gerenciamento dos mesmos. O bom gerenciamento de projetos visa integrar todas as partes envolvidas e atividades desenvolvidas para sua concretização e, a fim de obterse sucesso, o projeto deve prover de um planejamento bem estruturado assim como requer uma estrutura de interação entre as partes e de gerenciamento de etapas e recursos (ESTEVES et al., 2015).

Segundo Alves et al. (2013) em países em que o processo de projeto é valorizado, existe um maior tempo gasto nesse processo do que na execução, ao contrário do que ocorre no Brasil, onde muitas das obras iniciam-se antes mesmo da finalização do projeto de arquitetura. O projeto na fase inicial de um empreendimento tem que ser priorizado, mesmo que necessário um maior investimento inicial e um tempo maior para a sua elaboração, pois é a partir de um projeto bem feito que se evita maior custo mensal no empreendimento durante sua vida útil.

A Figura 1 retrata algumas considerações do Construction Industry Institute (1987), a respeito da importância das fases iniciais do empreendimento, demonstrando como a capacidade de influenciar o custo final de um empreendimento é maior nas fases de projeto que na execução da obra.

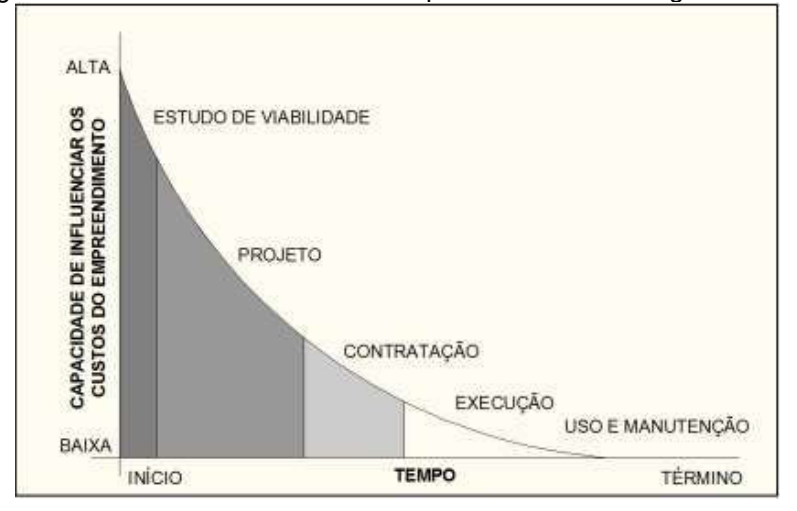

Figura 1 - Influencia dos custos do empreendimento ao longo das fases

Fonte: Adaptado de CII, 1987.

Atualmente, diante da complexidade de novos empreendimentos, a fase de projetos é essencial para uma correta execução dos sistemas construtivos adotados e o eficiente desempenho final do edifício. Dessa forma, a confecção do conjunto de projetos deve ser de elevado nível de detalhamento, tendo como princípios básicos a sistematização do trabalho no canteiro de obras, o aumento da produtividade, a utilização de recursos disponíveis e o controle da qualidade (LAZZARI, 2017).

Segundo Sousa (2010), estudos que relacionam os erros de projeto e problemas patológicos apontam a fase de projeto como o principal fator de origem de defeitos nas construções, chegando a 46% do valor total de problemas, como mostrado na Figura 2.

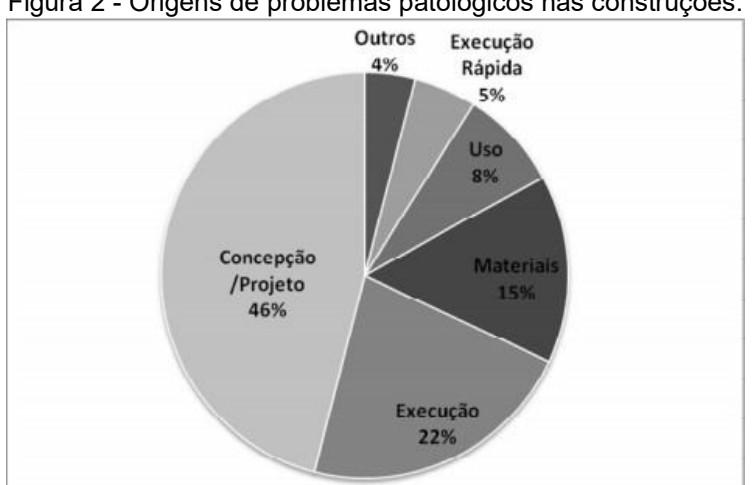

Figura 2 - Origens de problemas patológicos nas construções.

As responsabilidades dos projetos são distribuídas entre vários especialistas (Figura 3), que são responsáveis por parcelas cada vez menores em relação ao projeto como um todo e também dependentes de informações de terceiros.

Fonte: Sousa, 2010.

Nesse tipo de arranjo, percebe-se que o arquiteto está responsável por atender às exigências legais e dar diretrizes aos projetistas complementares. As informações são produzidas de maneira linear e paralela. Os projetos complementares são produzidos separadamente, para depois serem reunidos ao final do processo. O desenvolvimento dos projetos complementares é realizado com base em projetos que ainda estão em desenvolvimento, dificultando o controle de arquivos ou desenhos utilizados como referência (BRITO et. al., 2017).

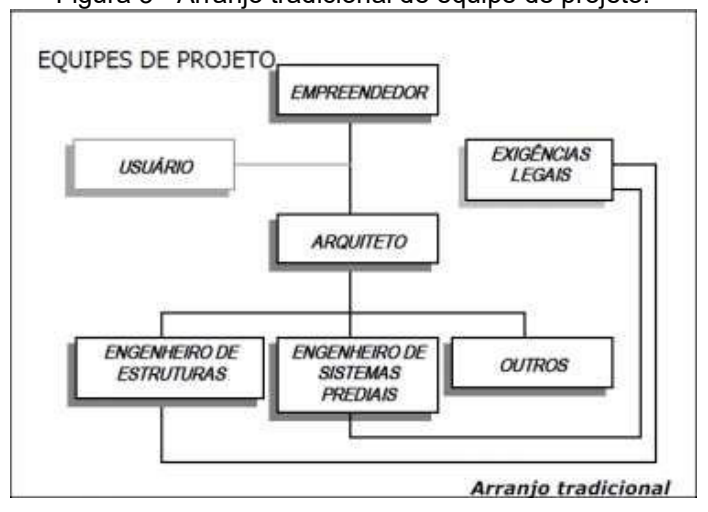

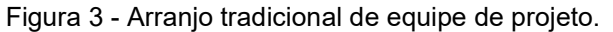

Na Figura 4 tem-se uma proposta de um novo arranjo de equipe de projeto multidisciplinar, onde aparece um novo participante, que é o coordenador de projetos, que coordena todas as atividades do processo de elaboração de projetos e interage com todos os membros do processo com o objetivo de buscar soluções integradas (ALVES et al., 2013). O coordenador de projetos busca a manutenção da unidade e a reciprocidade do processo, para permear as informações em todas as etapas do processo, incluindo ainda a compatibilização dos diversos projetos.

Para Carvalho et al. (2017), o coordenador de projetos tem que possuir um amplo conhecimento multidisciplinar (incluindo produto e produção) e uma elevada capacidade de gerenciar o processo e integrar profissionais das equipes de projeto e seus trabalhos.

Fonte: Brito et al. (2017)

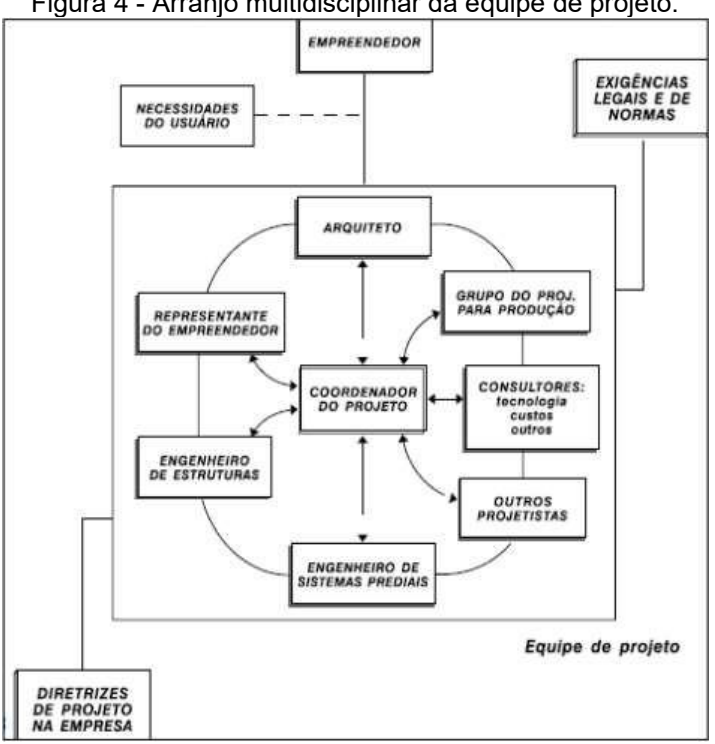

Figura 4 - Arranjo multidisciplinar da equipe de projeto.

#### Fonte: Brito et al. (2017)

Analisando esse contexto percebe-se que a tecnologia pode ser vista como uma ferramenta importante de auxílio ao coordenador para a interação da equipe de projetos. O uso de modelos tridimensionais pode auxiliar o desenvolvimento de projetos, facilitando a troca de informações e dados entre o coordenador e os projetistas. Ao criar uma base comum para os projetos, estes passam a ser integrados, ao invés de desenvolvidos de forma fragmentada e paralelamente. Assim, o foco passa a ser o projeto e não somente os desenhos, podendo facilitar o desenvolvimento de modelos eficazes de compatibilização entre os projetos.

#### 3.1 Compatibilização de projetos

A compatibilização de projetos pode ser compreendida como uma forma de interação dos diversos tipos de projetos da obra, tendo, como objetivo, identificar e minimizar as interferências que possam existir na etapa de execução. A proposta é eliminar essas interferências entre os elementos construtivos ajustando cada projeto, a fim de diminuir o retrabalho, tempo e desperdício de material. (MONTEIRO, 2017).

Desde meados do século XX os escritórios de projetos começaram a se especializar em diferentes segmentos, com profissionais que trabalhavam em empresas que construíam e coordenavam o desenvolvimento de seus projetos. Dando certo a princípio, pois os profissionais conheciam todas as condicionantes para o desenvolvimento de uma edificação, abrangendo todas as especialidades envolvidas. Com o passar do tempo esse conhecimento generalizado foi se perdendo e os profissionais cada vez mais se especializando em áreas distintas. Como consequência, os projetos passaram a apresentar incompatibilidades que só eram perceptíveis durante a fase de execução. Na década de 1980, as empresas perceberam a necessidade de compatibilizar os projetos, contratando coordenadores ou equipes especiais e aumentando os custos das construtoras, já que o trabalho de compatibilização exigia maior dedicação de ambas as partes (COSTA, 2013).

Inicialmente, os processos de compatibilização utilizavam os procedimentos de sobreposição de linhas de diferentes projetos específicos, em folhas de papel, posteriormente, com o avanço da tecnologia, em arquivos em formato CAD, determinando a olho nu as possíveis interferências.

Entretanto, a compatibilização de projetos através da superposição de plantas em 2D tem fortes limitações, principalmente entre as interfaces dos projetos hidrossanitários e elétricos, devido à dificuldade de visualização de tubos e eletrodutos, fazendo com que sejam detectadas apenas incompatibilidades mais evidentes, além de ser um processo bastante lento (SOUSA, 2010).

O objetivo da compatibilização de projetos é verificar os diversos sistemas que fazem parte da edificação aproximando novamente os agentes integradores do processo. É uma forma de reduzir custos, desperdício de materiais e atrasos na execução (GONÇALVES et al., 2019).

Segundo Sousa (2010) a compatibilização inicia-se na fase de estudos preliminares, através de avaliação das soluções propostas, prossegue na fase de anteprojetos e termina na compatibilidade parcial e final dos projetos executivos, integrando assim as soluções e especificações dos diversos projetos, como mostrado na Figura 5.

Figura 5 - Aspecto da compatibilização de projetos.

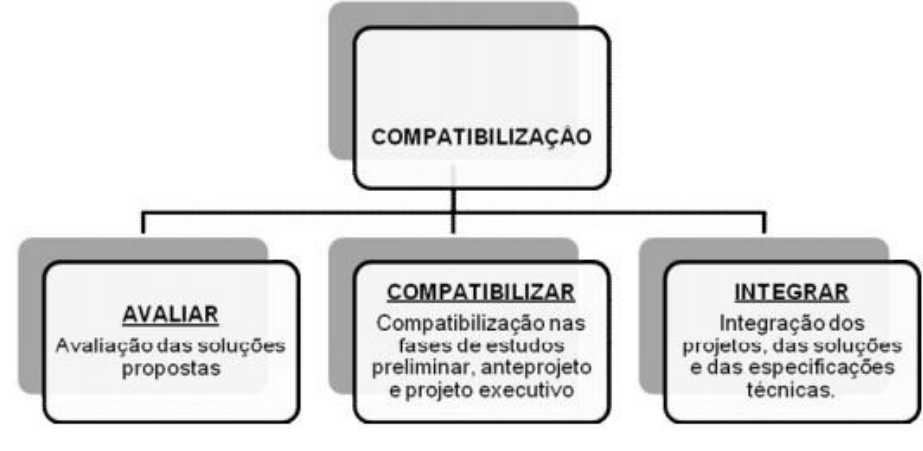

Fonte: Sousa, 2010.

Os custos de compatibilização de projetos representam de 1% a 1,5% da obra. Porém, a economia em despesas é de 5% a 10% deste mesmo custo. Esta economia é gerada devido à economia de tempo, redução de desperdício e eliminação de retrabalho (SANTOS, 2019).

O profissional responsável por realizar a compatibilização de projetos deve possuir sólidos conhecimentos em projetos e a organização necessária para gerenciar o trabalho de diferentes projetistas ou equipes. Este profissional é responsável por coordenar os projetistas e coordenar as alterações que podem ser necessárias para que a sobreposição dos projetos não resulte em interferências indesejáveis (SANTOS, 2013).

De acordo com Brito et. al. (2017) o método para realização de compatibilização em projetos de forma mais eficaz atualmente é utilizando a plataforma BIM. Segundo o estudo de caso desenvolvido percebeu-se que a compatibilização realizada por um software com interface BIM obteve interferências mais precisas do que a compatibilização pelos métodos tradicionais.

#### 3.2 BIM e suas ferramentas de compatibilização de projetos

De acordo com Carvalho et al. (2017) o BIM é um conjunto de políticas, processos e tecnologias que, combinados, geram uma metodologia para gerenciar o processo de projetar uma edificação ou instalação e ensaiar seu desempenho, gerenciar as suas informações e dados, utilizando plataformas digitais (baseadas em objetos virtuais), através de todo seu ciclo de vida.

A plataforma BIM não é uma tecnologia recente, embora o termo seja relativamente novo. Soluções similares ao BIM têm sido utilizadas em diversas indústrias, onde a complexidade logística (exemplo de uma montagem em alto-mar – offshore) ou a repetição de um mesmo projeto (exemplo de indústria automobilística ou de aviação) exigiam e permitiam um maior investimento no desenvolvimento dos projetos e especificações. O que é novo é o acesso da indústria da construção civil a essa ferramenta, que só se tornou possível pelo aumento da facilidade de aquisição de hardwares (computadores pessoais com grande capacidade de processamento) e softwares (CBIC, 2017).

Por definição, BIM é aplicável a todo o ciclo de vida de um empreendimento, desde a concepção e a conceituação de uma ideia, para a construção de uma edificação ou instalação (ou da constatação da necessidade de construir algo), passando pelo desenvolvimento do projeto e incluindo a construção, e também após a obra pronta, entregue e ocupada, no início da sua fase de utilização, como mostrado na Figura 6.

Neste último caso, os modelos BIM poderão ser utilizados para a gestão da própria ocupação e para o gerenciamento da manutenção. Portanto, trata-se de algo abrangente demais, e este é um dos motivos que dificultam uma adequada compreensão do que é BIM e, também, das novas formas de realizar processos, utilizando esta plataforma de trabalho, que é baseada em modelos, e não apenas em documentos, desenvolvidos pela tecnologia predecessora CAD (CBIC, 2017).

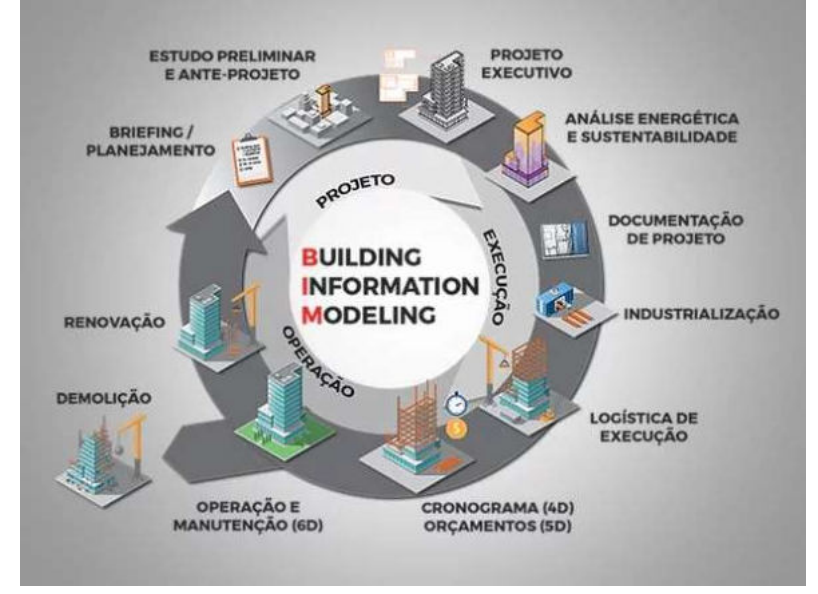

Figura 6 - Ciclo de vida da plataforma BIM.

Fonte: https://habitissimo.com.br

Campestrini et al. (2015) comenta sobre a possibilidade de abordar somente alguns aspectos do BIM, o que é feito na prática hoje em dia, separando o conceito em dimensões. O modelo BIM 3D contém informações sobre a geometria e qualidade do projeto, que pode ser usado na compatibilização, quantitativos e especificações. Quando são acrescentados dados sobre planejamento, o modelo se torna um BIM 4D. O modelo BIM 5D contém informações de custo das atividades e o 6D é focado em informações sobre a operação e manutenção de edificações.

Segundo Checcucci (2011) a interoperabilidade visa facilitar a criação de padrões que permitam o intercâmbio de dados entre diferentes aplicativos, mantendo o sentido existente nos objetos e a integridade das informações. Assim para cada segmento de projeto, existem ferramentas específicas que geram modelos com formatos de arquivo proprietários fechados, que permitem exportação em formatos neutros para outros aplicativos.

O IFC (Industry Foundation Classes) é o formato internacional utilizado por todos os softwares da plataforma BIM para intercâmbio de arquivos entre eles. Tratase de um objeto de padronização mundial para serviços de Arquitetura, Engenharia e Construção (AEC). Uma especificação criada pelos órgãos de padrões internacionais para a troca de dados de produtos e compartilhamentos, permitindo a interoperacionalidade entre computadores com aplicações para AEC (COSTA, 2013).

De acordo com Costa (2013) o uso de softwares paramétricos permite a revisão das decisões de projeto, já que possibilita rapidamente a mudança formal apenas com a inserção de novos parâmetros, sem a necessidade de redesenho. Dentre os softwares de compatibilização de projetos disponíveis no mercado nacional destacase os três mais utilizados: o Navisworks, o Revit e o Solibri.

#### 3.2.1 Navisworks

O software de análise de projetos Navisworks permite que profissionais de arquitetura, engenharia e construção possam rever de forma holística os modelos e dados integrados com os interessados para obter um melhor controle sobre os resultados do projeto, checando interferências, simulando a construção e o canteiro de obras, extraindo quantitativos, criando o sequenciamento para a obra (4D), trazendo, assim, maior confiabilidade e previsibilidade aos acontecimentos que podem inviabilizar ou atrasar cronogramas de obras. (CBIC, 2017).

De acordo com o CBIC (2017) os softwares BIM localizam automaticamente as interferências entre os objetos que compõem um modelo. Esta funcionalidade é conhecida como clash detection. Os relatórios das interferências localizadas em um modelo BIM em desenvolvimento podem ser extraídos automaticamente e compartilhados com as equipes responsáveis por cada uma das diferentes áreas.

Alguns softwares oferecem formatos padronizados de listas de interferências que já incluem a imagem do problema e referências da sua localização no modelo. Isso é bastante útil nos casos de modelos muito extensos ou complexos, em que há muitas repetições de trechos de instalações (CBIC, 2017).

Além dessa ferramenta, o programa também possibilita a integração de dados para o planejamento da execução e na geração de quantitativos para orçamentação. Na Figura 7 é mostrado as principais ferramentas disponíveis do programa.

Figura 7 – Principais ferramentas do software Navisworks.

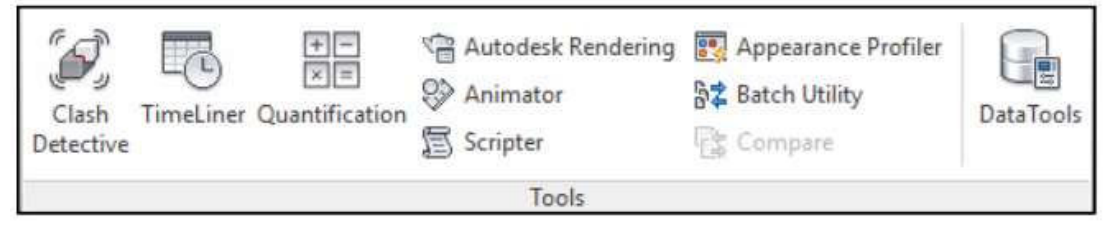

Fonte: Adaptado do Navisworks 2019.

De acordo com Silva et al. (2018) algumas interferências no Navisworks podem ser classificadas como leves ou críticas. Uma interferência leve seria o caso em que, por exemplo, uma tubulação de pequeno diâmetro interfere em outra também de pequeno diâmetro, ou seja, seria uma interferência de fácil solução. Já a interferência de uma tubulação de grande diâmetro com um componente da estrutura, por exemplo, um pilar ou uma viga estrutural, seria considerada como crítica. Pode-se perceber melhor esses conceitos na Figura 8.

De acordo com Locks (2018) as principais desvantagens atualmente para o uso do Navisworks são o alto investimento na sua aquisição e na dificuldade dos escritórios de receberem modelos paramétricos desenvolvidos por meio de programas de plataforma BIM por outros profissionais.

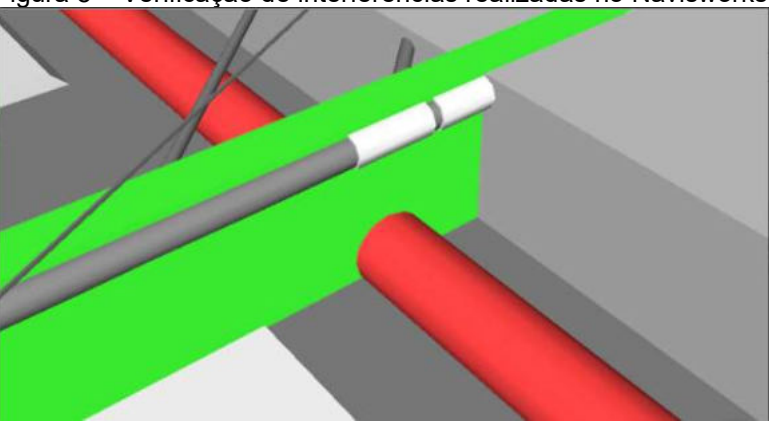

Figura 8 – Verificação de interferências realizadas no Navisworks.

Fonte: Adaptado Navisworks, 2021.

# 3.2.2 Revit

É um software desenvolvido pela empresa americana Autodesk e tem foco especificamente para o BIM, que permite o desenvolvimento de modelos com recursos para modelagem (arquitetônica, estrutural, sistemas prediais), anotação, documentação (layout e impressão), levantamento de quantitativos, geração de legendas e tabelas, geração de câmeras e renderizações e geração de passeios interativos (CBIC, 2017).

Esse software possui capacidade de Associação Bidirecional: uma alteração em um ponto específico é uma alteração global. Neste software, todas as informações de modelos são armazenadas em um único banco de dados coordenado. As revisões e alterações efetuadas nas informações são automaticamente atualizadas em todo o modelo, reduzindo significativamente a quantidade de erros e omissões. Esses componentes oferecem um sistema gráfico aberto para considerações de design e criação de formas, ao mesmo tempo em que fornecem a oportunidade de ajustar e expressar a intenção de design em níveis cada vez mais detalhados (CBIC, 2017).

Além disso tem-se a ferramenta de verificação de colisões entre elementos no revit, que analisa duplicidade e sobreposição entre objetos de projetos diferentes, como mostrado na Figura 9.

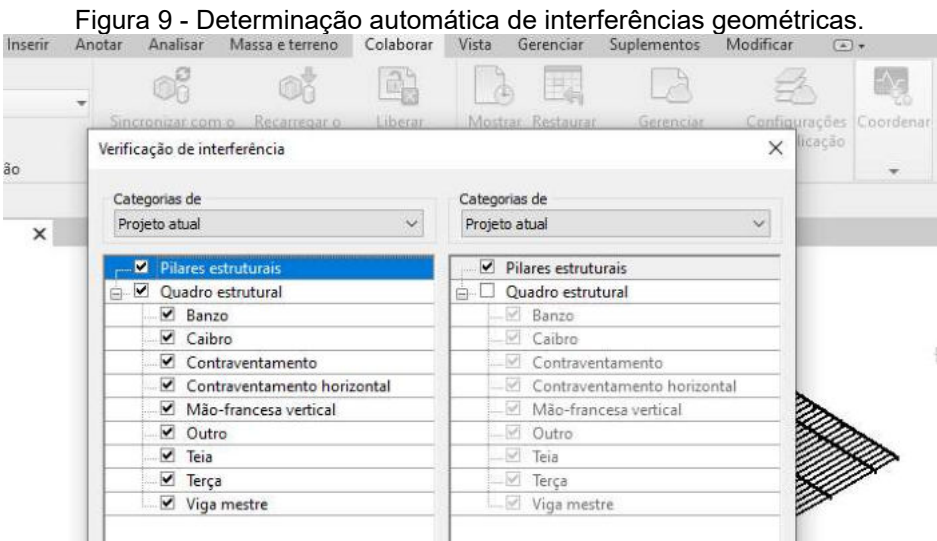

Fonte: Adaptado Revit 2021.

De acordo com Aires (2018) a ferramenta de verificação de interferências no Revit não é adequada para realizar análises em projetos de médio e grande porte, pois se comparado ao Navisworks seu processamento exige um conjunto de hardware mais potente. Além de que no Revit só é possível analisar arquivos nativos do programa e do tipo IFC, limitando assim seu uso em projetos que tenham uma quantidade maior de profissionais envolvidos em projetos diferentes. Isso se torna nítido pelo fato de ambos os softwares sejam da Autodesk, com o Revit tendo um foco maior na criação de projetos e o Navisworks focado mais na área de verificação de interferências.

#### 3.2.3 Solibri

Esta solução desponta como uma das precursoras no desenvolvimento e implementação de ferramentas BIM, tendo sido desenvolvido no ano de 1999 pela empresa de mesmo nome, Solibri, de origem Finlandesa, sendo posteriormente adquirida pela empresa Nemetschek.

O software Solibri possui diversas ferramentas para coordenação de modelos BIM. Segundo a empresa sua solução permite um "raio-x" oferecendo um panorama global do modelo, possibilitando a visualização 3D, análise de interferências, gerenciamento de modelos e extração de quantitativos.

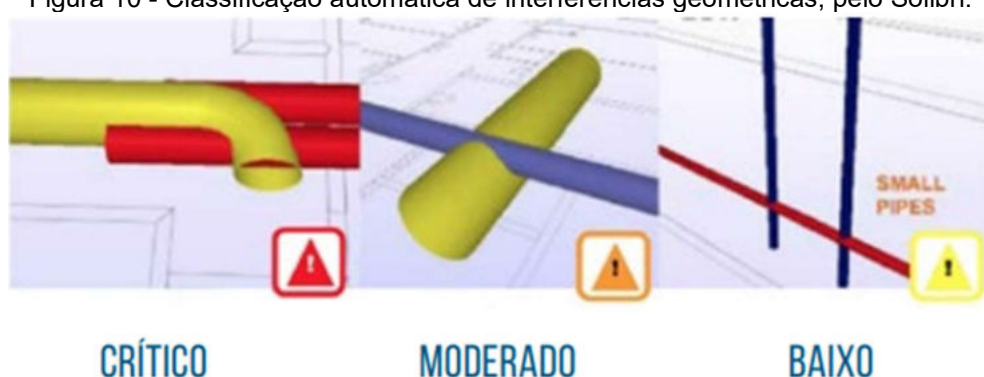

Figura 10 - Classificação automática de interferências geométricas, pelo Solibri.

Fonte: Nemetschek Group, 2021.

O Solibri apresenta soluções que se assemelham bastante com o Navisworks pelo fato de também ser um programa desenvolvido com o intuito principal de analisar interferências entre diversos projetos. Mas apresenta algumas desvantagens se comparado a seu concorrente, como no caso de não ter licença educacional, apresentar poucos cursos e fóruns em plataformas digitais, tornando assim um software ainda pouco utilizado no mercado nacional.

Dentre os três softwares de compatibilização de projetos apresentados, escolheu-se o Navisworks para a verificação das interferências dos projetos de engenharia da edificação desse estudo de caso. Pois em relação ao Solibri apresenta licença educacional e pelo fato de o Revit não ser indicado para verificar interferências em projetos de médio porte como nesse caso.

#### 4. METODOLOGIA

Para este estudo de caso foram utilizados os projetos de estruturas, de instalações hidrossanitárias e de instalações elétricas, que foram desenvolvidos e cedidos pela Alicerce Arquitetura e Engenharia Júnior, empresa júnior dos cursos de arquitetura e urbanismo e engenharia civil da Universidade Federal de Campina Grande, campus de Campina Grande (PB).

A não avaliação do projeto arquitetônico se deve ao fato dessa pesquisa ter foco na análise e ajuste dos projetos de engenharia. Além disso, não há um arquivo de compatibilização entre esses projetos para se comparar.

O método aqui proposto para atingir os resultados esperados no estudo, pode ser discorrido, de acordo com o fluxo de etapas a seguir na Tabela 1.

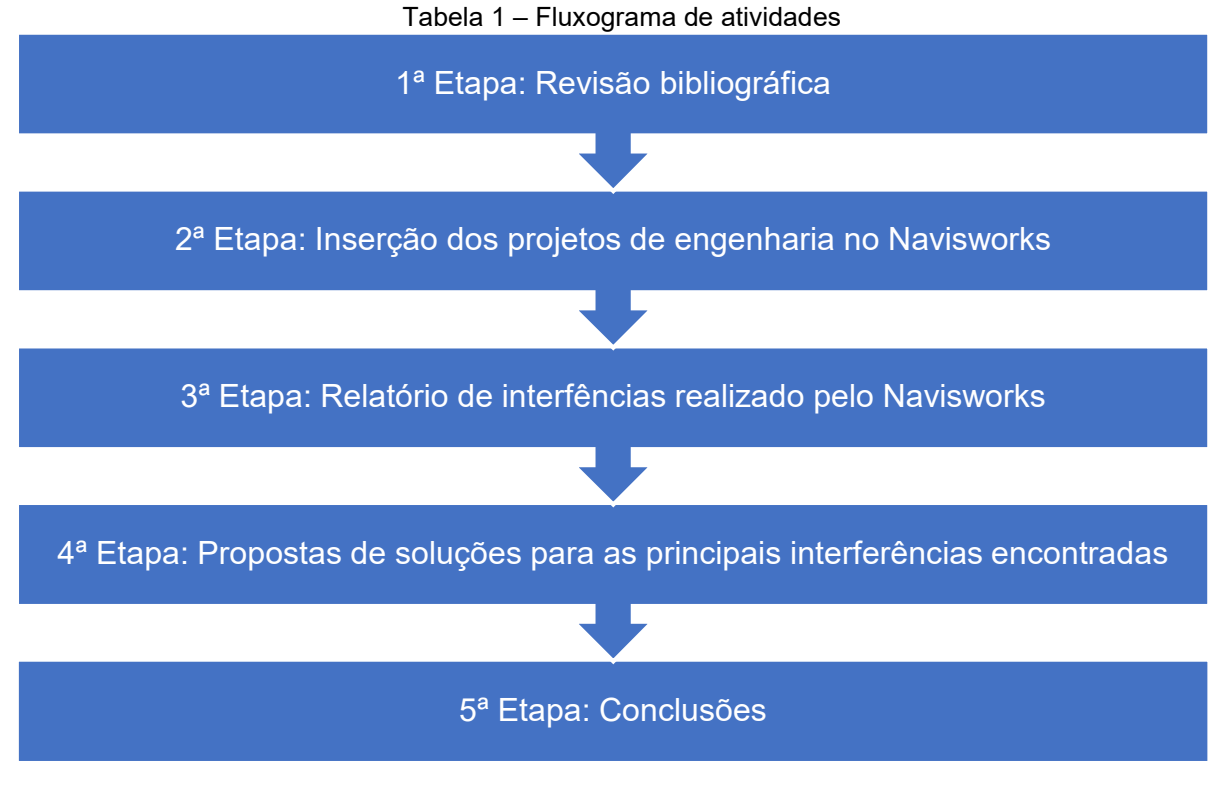

Fonte: Autor, 2021.

### 4.1 Descrição da área de estudo

Os projetos utilizados nesse estudo foram de uma edificação de uso misto (comercial/residencial) na cidade de Campina Grande (PB). A edificação de estruturas metálicas constitui-se de dois pavimentos (Figura 11), sendo o térreo com oito lojas (Figura 12) e o pavimento superior com seis apartamentos (Figura 13), também possui a cobertura com laje exposta. Os dados referentes as áreas de cada pavimento e área total da edificação estão apresentados na Tabela 2.

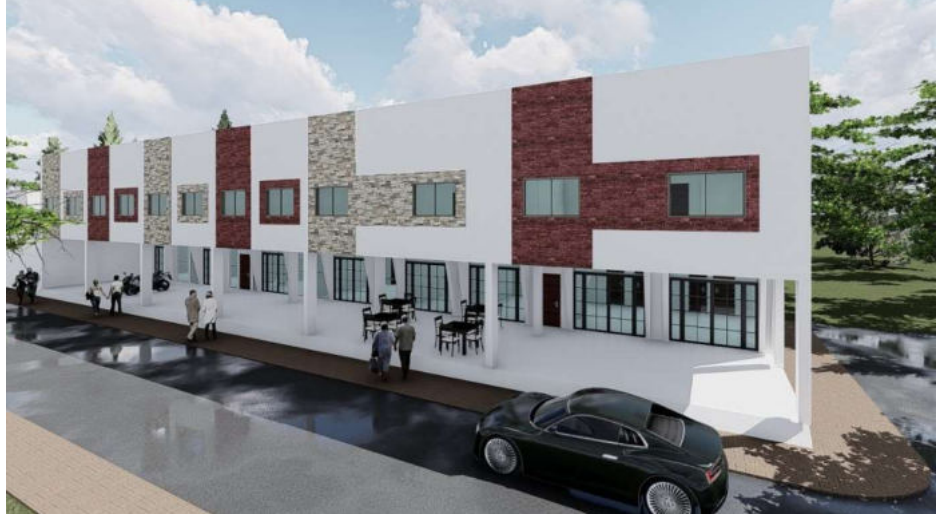

Figura 11 – Imagem renderizada da fachada da edificação utilizada no estudo.

Fonte: Arquiteto e Urbanista Alan Michel, 2019.

A LOJA 5

Figura 12 – Planta baixa do pavimento térreo.

Fonte: Arquiteto e Urbanista Alan Michel, 2019.

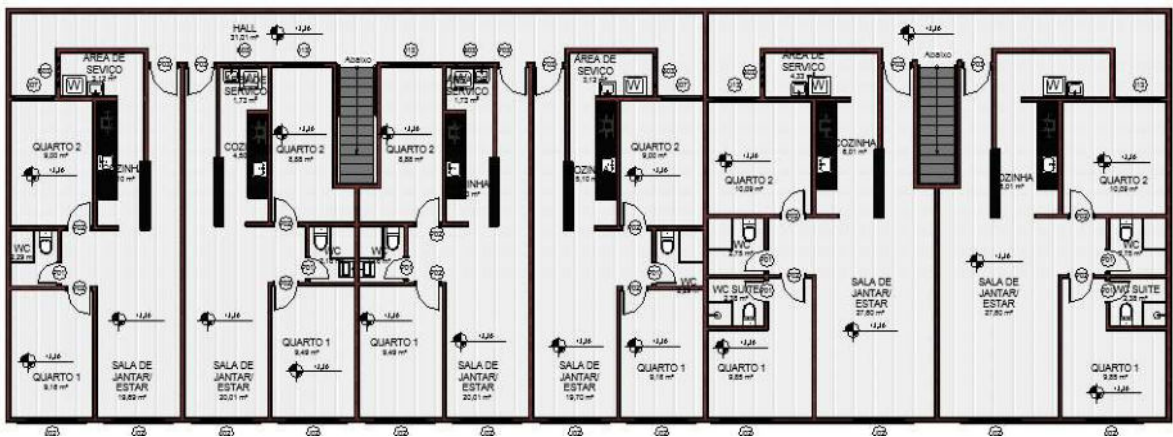

Figura 13 – Planta baixa do pavimento superior.

Fonte: Arquiteto e Urbanista Alan Michel, 2019.

| Dados do edifício                                              | Número total de pavimentos          | Dois (térreo e superior) |
|----------------------------------------------------------------|-------------------------------------|--------------------------|
|                                                                | Área total térreo $(m2)$            | 421,2 $m2$               |
|                                                                | Area total superior $(m^2)$         | 421,2 $m2$               |
|                                                                | Área total do empreendimento $(m2)$ | $842,4 \text{ m}^2$      |
| $F_{\text{multi}}$ , $A_{\text{initial}}$ , $A_{\text{total}}$ |                                     |                          |

Tabela 2 – Dados do empreendimento.

Fonte: Autor, 2021.

A equipe que realizou o projeto utiliza o modelo de arranjo tradicional, onde o arquiteto responsável repassou o projeto arquitetônico à empresa que realizou os projetos complementares, não havendo dessa forma um coordenador na equipe. Logo após o envio do anteprojeto arquitetônico pelo arquiteto responsável, foram desenvolvidos estudos básicos com pré-dimensionamento e lançamento estrutural, encaminhando depois para a realização dos projetos de instalações hidrossanitárias e elétricas. Concluídos esses projetos, o projeto arquitetônico foi detalhado para a execução.

### 4.2 Tipos de projetos avaliados

 Todos os projetos utilizados nesse estudo de caso foram desenvolvidos em softwares de plataforma BIM.

As unidades de cada projeto foram configuradas de acordo com os projetos originais, utilizando-se como unidade padrão o milímetro. A padronização das unidades é importante uma vez que os vínculos criados irão se sobrepor em um único arquivo, devendo apresentar o mesmo tamanho antes da importação, pois mudar a unidade no momento da importação pode acarretar erros de desenho.

#### 4.2.1 Projeto estrutural

O projeto estrutural foi dimensionado no software Autodesk Robot 2020 por meio do modelo analítico e modelado completamente no software Tekla Structures 2017, onde também foram detalhadas todas as suas peças.

A concepção estrutural da edificação contou com lançamentos de lajes treliçadas, vigas e pilares metálicos, além de vigas baldrames em concreto armado, como mostrado nas Figuras 14 e 15.

Concluídas as etapas de modelagem, análises e detalhamentos foi exportado pelo programa um arquivo de extensão .IFC com o objetivo de possibilitar a interoperabilidade com softwares de plataforma BIM preservando as principais características do projeto.

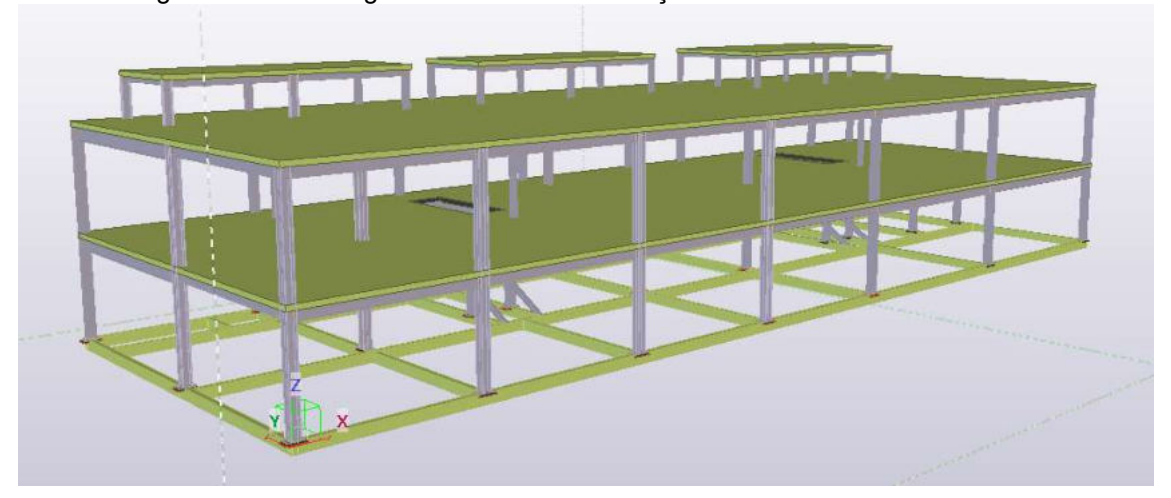

Figura 14 – Modelagem estrutural da edificação utilizada no estudo de caso.

Fonte: Alicerce Arquitetura e Engenharia Júnior, 2019. Figura 15 – Modelagem estrutural da edificação utilizada no estudo de caso.

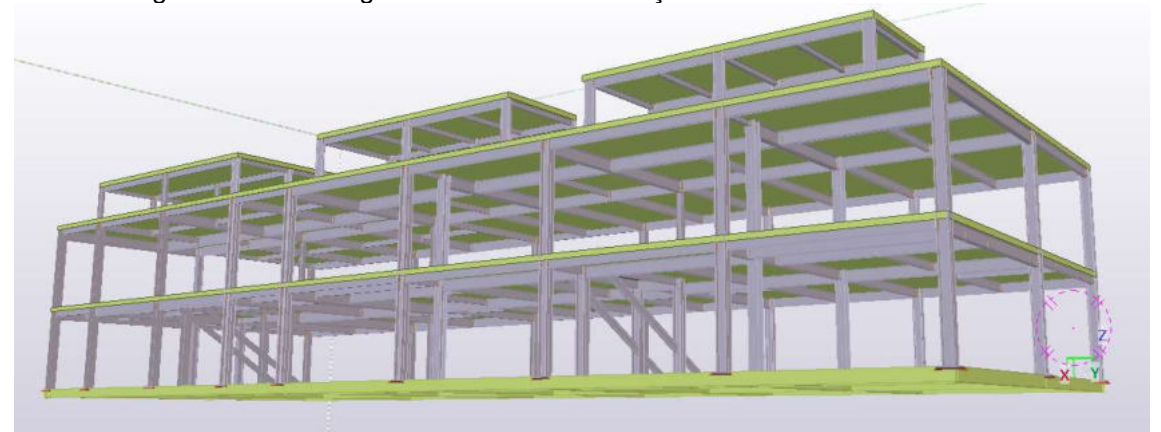

Fonte: Alicerce Arquitetura e Engenharia Júnior, 2019.

# 4.2.2 Projeto hidrossanitário

O projeto hidrossanitário foi desenvolvido no Revit em duas partes simultâneas com o objetivo de melhorar as representações e diminuir erros, uma parte envolvendo as instalações hidráulicas (Figura 16) e outra envolvendo as instalações de esgoto e pluviais (Figura 17).

Como o programa não permite a inserção de tubulações, ligações, entre outros elementos, sem que haja paredes no projeto, o modelo de arquitetura foi importado via "link de Revit" para auxiliar na modelagem. Esse link é outro arquivo importado como um bloco, contendo todas as informações do projeto, porém como um objeto único. Esse processo não permite alteração no modelo. Para fazer isso é necessário abrir o arquivo original, realizar as modificações e recarregar o link no arquivo da importação.

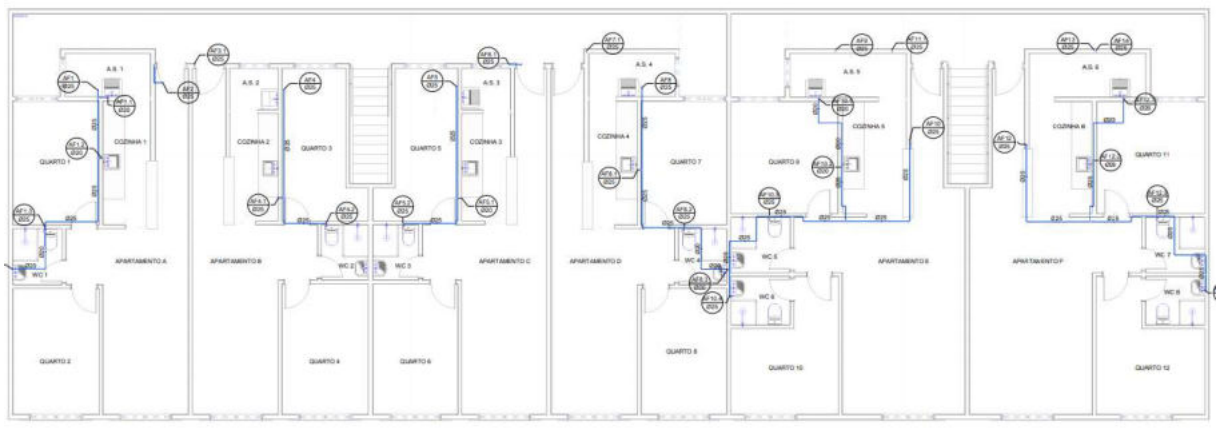

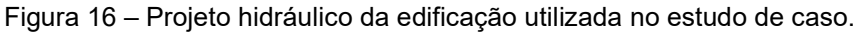

2 Planta Baixa - Pav. Superior

Figura 17 – Projeto de esgoto da edificação utilizada no estudo de caso. € € Planta Baixa - Pav. Superior

Fonte: Alicerce Arquitetura e Engenharia Júnior, 2019.

Fonte: Alicerce Arquitetura e Engenharia Júnior, 2019.

#### 4.2.3 Projeto elétrico

O projeto elétrico (Figura 18) também foi desenvolvido no Revit, mas diferentemente do hidrossanitário foi utilizado apenas um arquivo para sua realização. Como o programa não permite a inserção de tomadas, interruptores e eletrodutos sem que haja paredes no projeto, o modelo de arquitetura foi importado via "link de Revit" para auxiliar na modelagem.

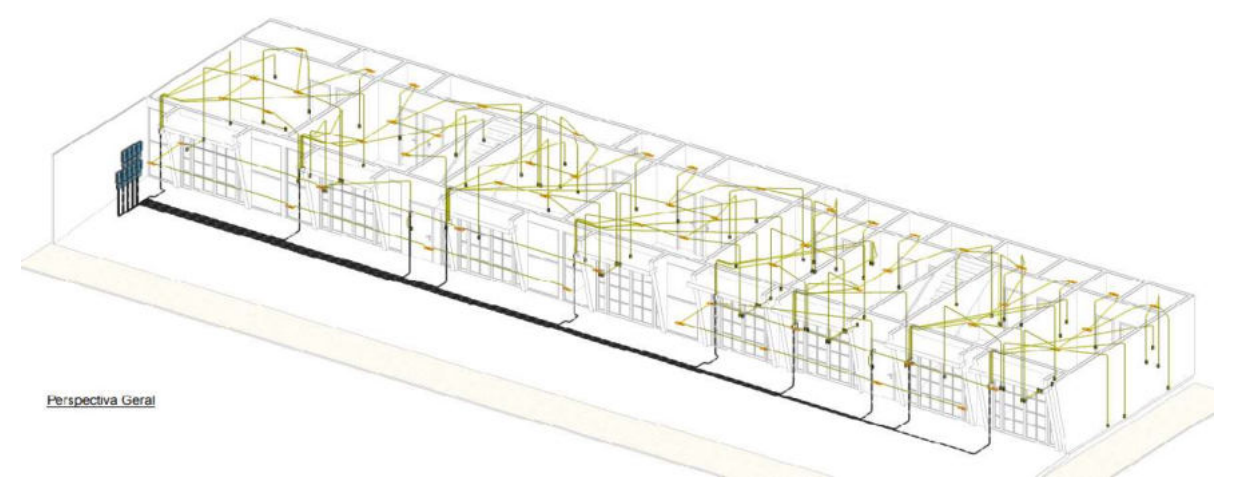

Figura 18 – Projeto elétrico da edificação utilizada no estudo de caso.

Fonte: Alicerce Arquitetura e Engenharia Júnior, 2019.

# 4.3 Compatibilização dos modelos

Para a realização da compatibilização dos projetos de engenharia no Navisworks foram inseridos os modelos desenvolvidos nos softwares Revit e Tekla Structures utilizando a ferramenta append (Figura 19).

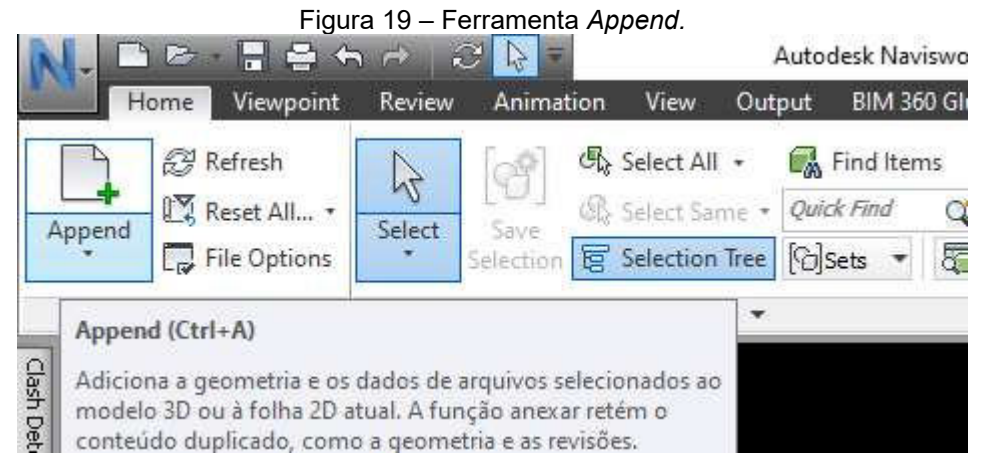

#### Fonte: Autor, 2021.

A seguir encontram-se imagens dos modelos estrutural, hidrossanitário e elétrico inseridos em conjunto no Navisworks (Figuras 20 e 21). Esse conjunto de modelos proporciona uma visão geral de como estavam os projetos modelados e como interagiam entre si.

Figura 20 – Modelos 3D reunidos.

Fonte: Autor, 2021. Figura 21 – Modelos 3D reunidos.

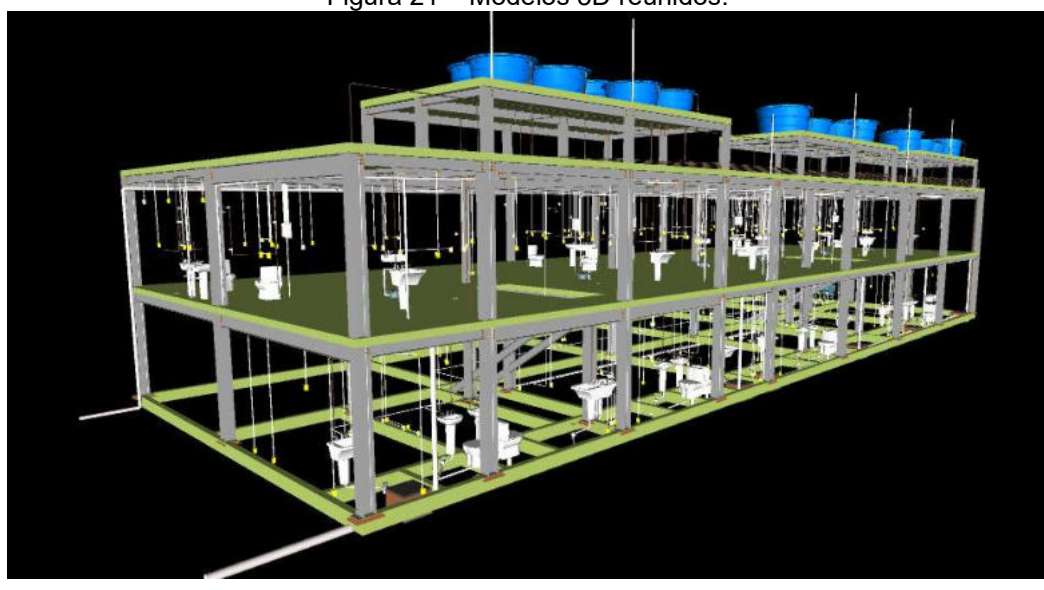

Fonte: Autor, 2021.

Dando continuidade à compatibilização dos projetos, utilizou-se a ferramenta clash detective no Navisworks. Inicialmente inserindo um novo teste clicando no botão "Add Test" conforme figura 22.

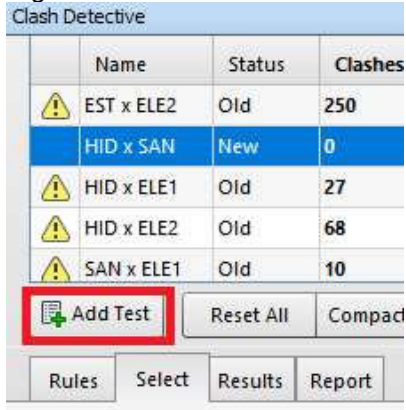

Figura 22 – Adicionar novo teste.

Fonte: Autor, 2021.

Em seguida foi realizada a seleção dos projetos envolvidos no teste criado, cruzando informações de dois projetos por vez conforme Figura 23.

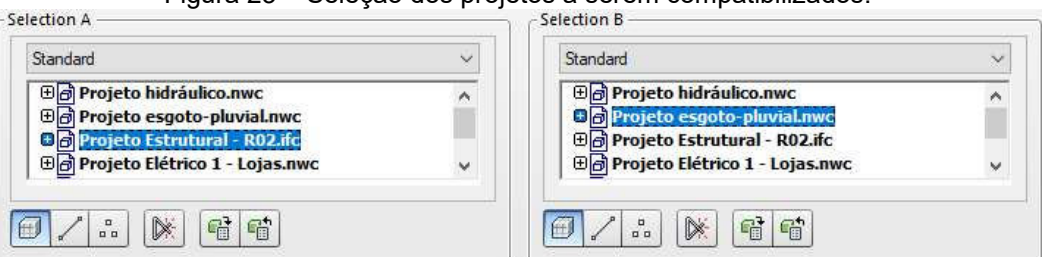

Figura 23 – Seleção dos projetos a serem compatibilizados.

Fonte: Autor, 2021.

Depois foi utilizado o botão "Run Test" para execução do clash detective, gerando um relatório de inconsistências, como mostrado na Figura 24.

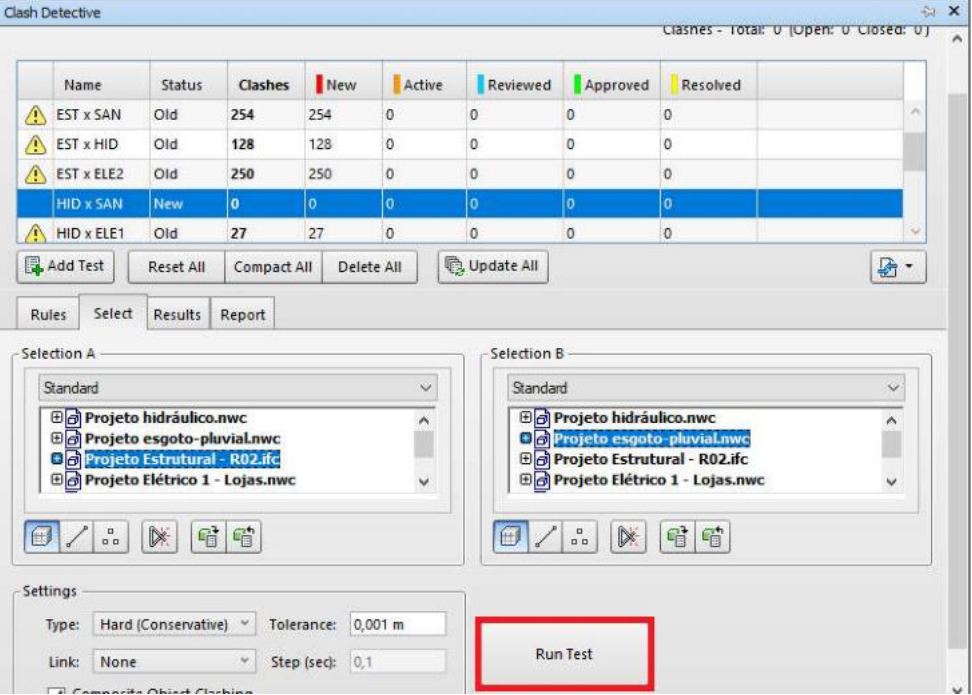

Figura 24 – Verificação das interferências no teste.

Fonte: Autor, 2021.

Finalizado o teste, na aba resultados é onde estão identificadas as interferências, ilustradas na Figura 25. Os resultados podem ser definidos como: novo (conflito recente), ativo (interferência já existente), revisado (interferência vista e revisada), aprovado (interferência aprovada pelo usuário) e resolvido (interferência detectada e resolvida em testes anteriores).

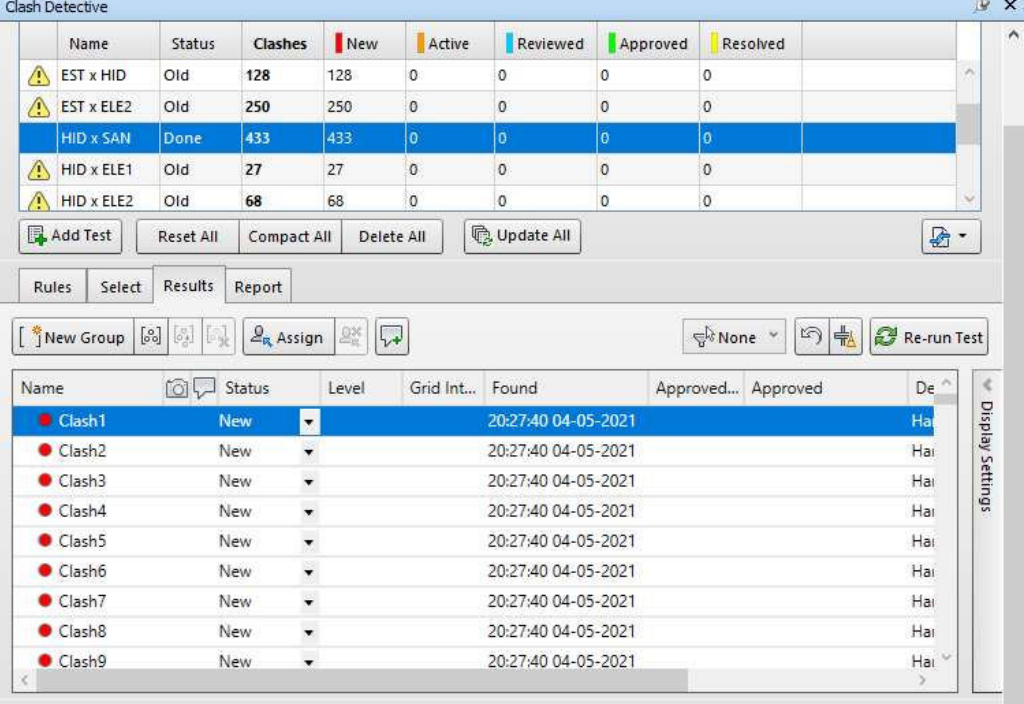

Figura 25 – Resultado do Clash Detection entre projetos.

Fonte: Autor, 2021.

O próximo capítulo mostrará os resultados obtidos em todas as etapas descritas anteriormente.

#### 5. RESULTADOS E DISCUSSÕES

Nesse capitulo serão mostradas as principais interferências que foram encontradas em cada teste analisado e posteriormente determinada a melhor solução para cada interferência em questão.

# 5.1 Projeto estrutural e projeto sanitário

Os problemas mais recorrentes com soluções comuns são as interferências entre as tubulações e as vigas. Sendo os clashes mais recorrentes encontrados nos banheiros, cozinhas e áreas de serviço. Na Figura 26 pode-se observar uma tubulação de esgoto (elemento verde) passando por uma viga (elemento em vermelho).

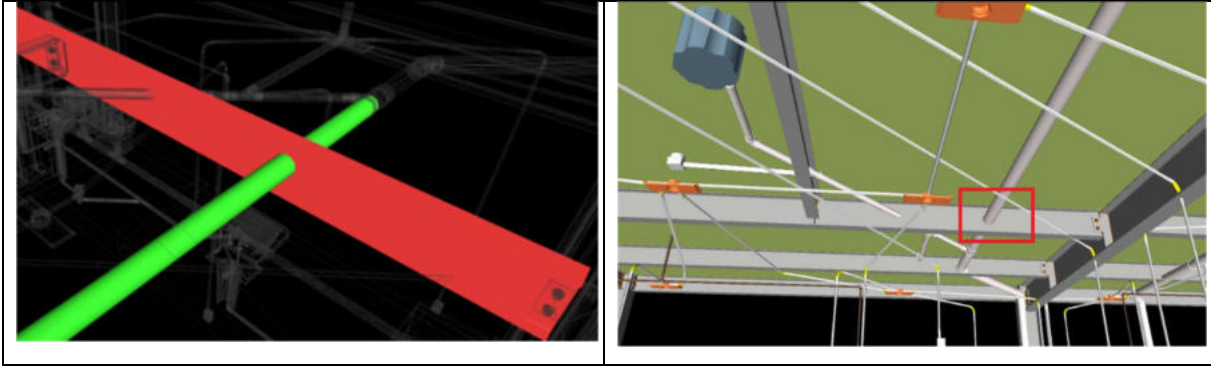

Figura 26 – Tubulação sanitária passando por viga metálica.

Fonte: Autor, 2021.

A solução para essa interferência recorrente se caracteriza na maioria das vezes, como demonstrado na Figura 27, onde o fabricante dos perfis metálicos realiza diversos furos na alma das vigas prevendo a passagem das tubulações sanitárias.

Entretanto, na maioria das vezes, esses furos não são planejados onde irão passar as tubulações, pelo fato de não haver compatibilização entre os projetos estrutural e sanitário antes da fabricação e envio das peças metálicas para obra.

Como o pé direito da edificação em questão é relativamente baixo (três metros), não é possível fazer um rebaixamento considerável do forro para passagem de tubulações de esgoto/pluvial entre o mesmo e o fundo das vigas. Sendo assim, é necessário continuar com a interferência dos elementos, mas produzir aberturas nas almas dos perfis durante a fabricação dos mesmos para passagem das tubulações.

Deve-se evitar o recorte da viga metálica na obra para passagem de elementos de instalações, pois acarretaria no aumento do tempo de execução da obra, prejudicando assim uma das principais vantagens desse tipo de estrutura que é a sua rápida execução. De acordo com Bellei et al. (2008) os custos de montagem de estruturas metálicas variam de 20% a 30% do valor total referente a esse tipo de estrutura, diante disso é necessário evitar ao máximo o prolongamento do tempo de montagem.

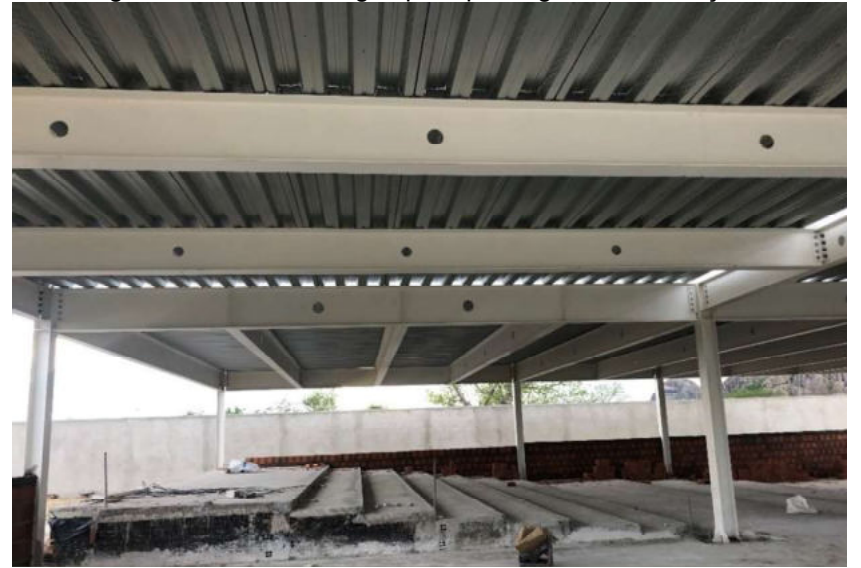

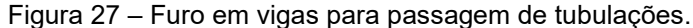

Fonte: Vão Livre Estruturas Metálicas, 2021

De acordo com Neto & Cunha (2019) deve-se evitar ao máximo o uso de soldas e corte em peças metálicas em campo, pois esses procedimentos podem comprometer parcial ou totalmente a proteção que essas peças receberam em fábrica, seja pintura e/ou galvanização, provocando um aumento dos riscos desses trechos danificados sofrerem de forma mais rápida os efeitos corrosivos do ambiente em que se encontra a edificação.

Mesmo que essas regiões danificadas sejam revestidas por tinta após a realização dos serviços de corte em campo, na maioria das vezes a pintura é menos eficaz do que aquela realizada em fábrica, que passa por um processo de aplicação e controle de qualidade mais eficaz (Neto & Cunha, 2019).

Na figura 28 observa-se um caso de interferência semelhante ao anterior, mas que merece uma maior atenção, pois ela se localiza onde existirá uma ligação entre duas vigas. A tubulação em questão será usada para ventilação do sistema sanitário.

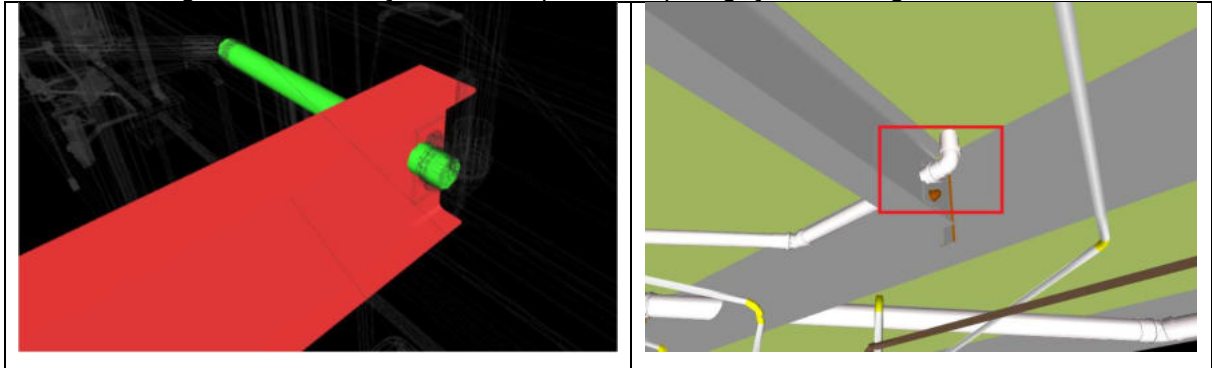

Figura 28 – Tubulação sanitária passando por ligação entre vigas metálicas.

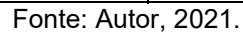

Nesse caso, onde há interferência entre as tubulações e a ligação entre vigas, torna-se inviável o uso de aberturas como mostrado na Figura 27, pois comprometeria a função a que se destina a ligação entre vigas metálicas. Assim, em situações dessa natureza, aconselha-se redefinir o traçado da tubulação a fim de evitar interferências e comprometimento da eficiência da peça sanitária.

Na Figura 29 nota-se uma tubulação de água pluvial do pavimento superior interferindo na mesa inferior de uma viga metálica.

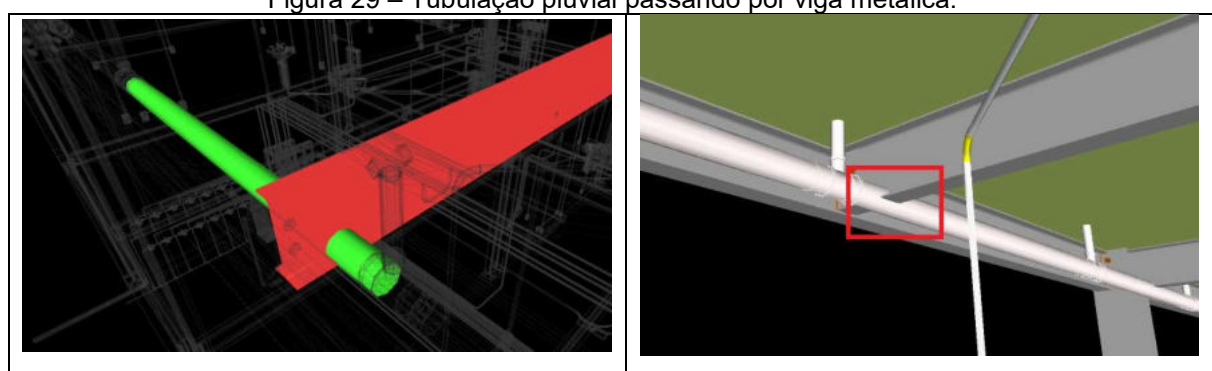

Figura 29 – Tubulação pluvial passando por viga metálica.

Fonte: Autor, 2021.

O caso em questão exige uma análise mais cuidadosa, pois a interferência se localiza na mesa inferior do perfil, que durante toda vida útil da peça metálica vai trabalhar sob tração. Segundo Oliveira et al. (2016) em situações como esta, torna-se inviável o corte da peça estrutural para a passagem de algum elemento, podendo ocasionar problemas estruturais durante a vida útil da edificação.

A Figura 30 mostra a parte do projeto que contém todo o traçado da tubulação pluvial em questão. Tendo um comprimento horizontal de aproximadamente 15 metros e uma declividade de 1% obtém-se uma grande diferença entre as alturas inicial e final, impossibilitando assim a realização do rebaixo da tubulação para evitar a interferência com as mesas dos perfis. Por outro lado, o rebaixamento no forro dos apartamentos também prejudicaria o conforto dos usuários na edificação.

Diante disso é necessário realizar a modificação no traçado da tubulação, adotando assim mais tubos de queda e separando o sistema de escoamento de água pluvial. Para o caso de haver necessidade de passar tubulações nas almas das vigas, durante a etapa de fabricação deveriam ser previstos furos nas almas dos perfis previamente definidos pelo calculista estrutural e o responsável pelo projeto de instalações pluviais.

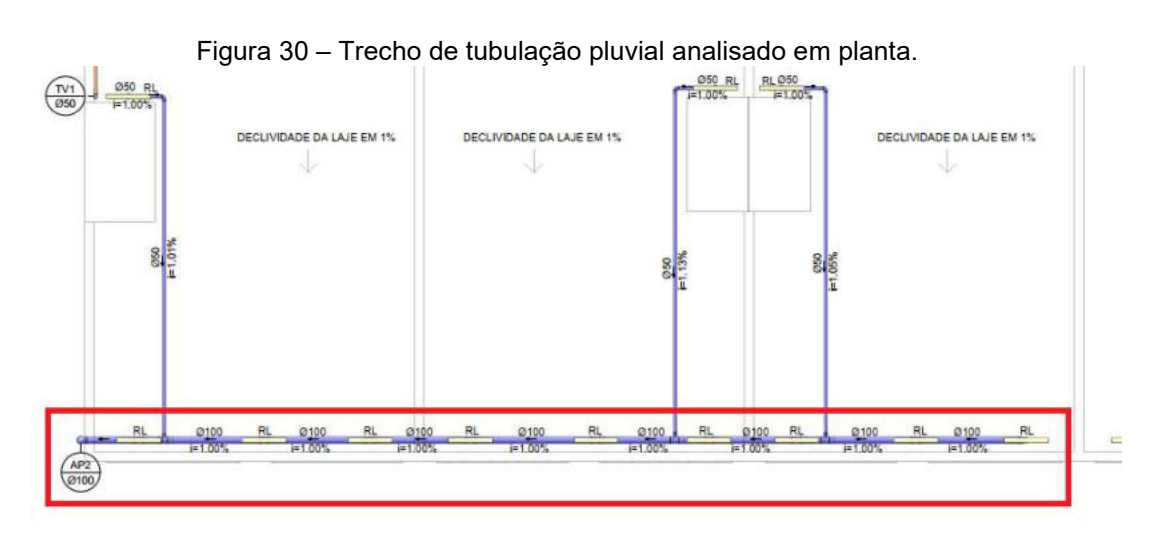

Fonte: Autor, 2021.

Na Figura 31 é mostrada mais uma tubulação do sistema de ventilação fazendo interferência com as mesas de uma viga metálica.

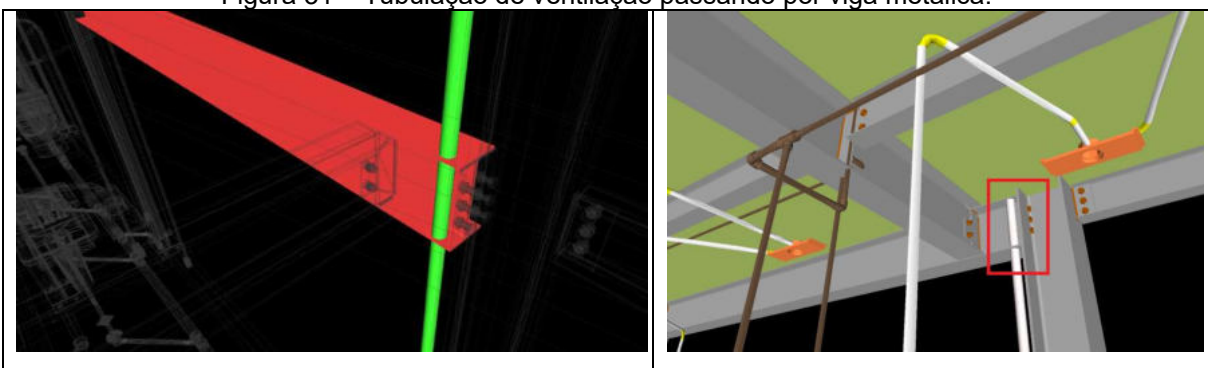

Figura 31 – Tubulação de ventilação passando por viga metálica.

Fonte: Autor, 2021.

Como já mencionado anteriormente é inviável tecnicamente realizar furos para passagem de elementos em mesas de vigas metálicas. Para esse caso em questão é mais adequado posicionar a tubulação de modo que ela fique encostada na alma do pilar que se encontra do seu lado.

Na Figura 32 observa-se uma tubulação do sistema de esgoto, saindo de uma caixa de passagem, fazendo interferência com uma viga baldrame de concreto armado.

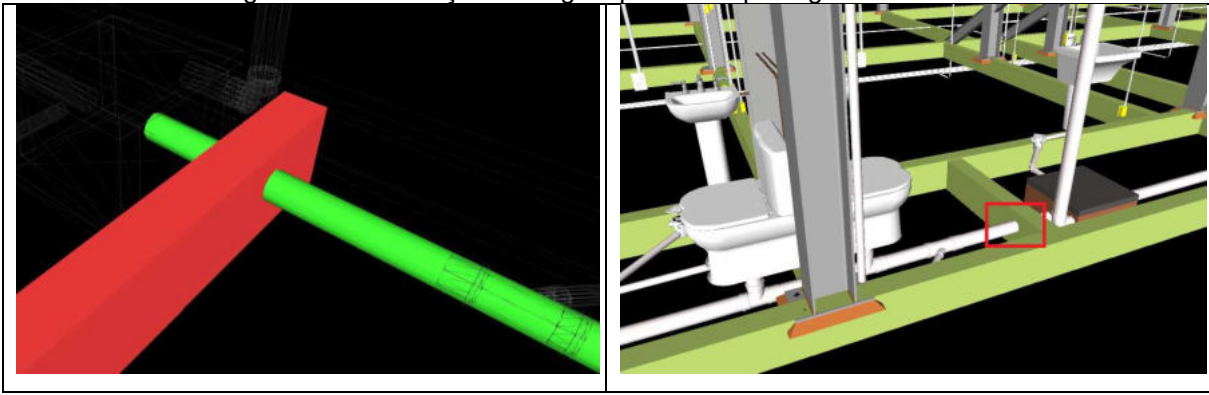

Figura 32 – Tubulação de esgoto passando por viga de concreto.

Fonte: Autor, 2021.

No caso em questão é mostrado um exemplo de interferência bastante recorrente e que é bastante simples de se resolver. Para correta solução do problema permanece com a interferência, mas deixa-se na viga baldrame, durante a concretagem, uma abertura de um pouco mais de 10 cm, para posterior passagem da tubulação de esgoto.

### 5.2 Projeto estrutural e projeto hidráulico

Na Figura 33 existe uma tubulação de água de 25 mm do pavimento superior interferindo na alma de uma viga metálica. Sendo nesse caso o tipo de interferência mais recorrente entre esses dois projetos.

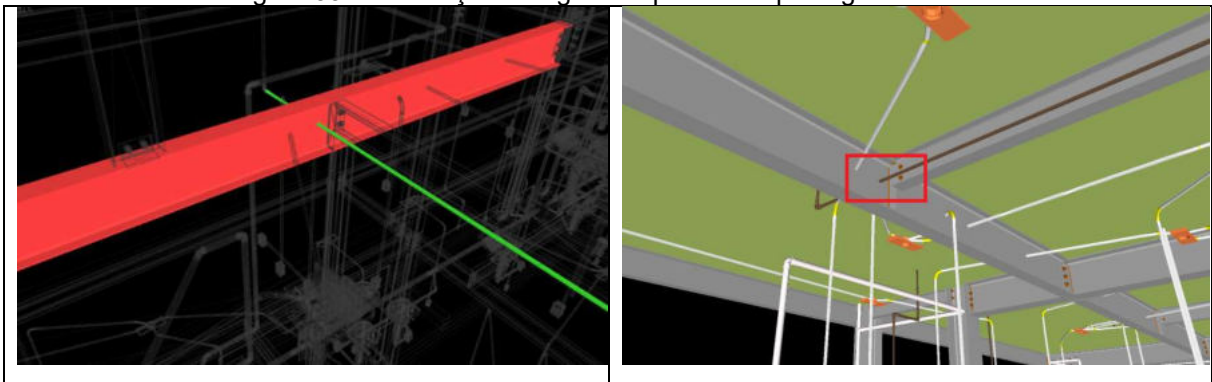

Figura 33 – Tubulação de água fria passando por viga metálica.

Fonte: Autor, 2021.

A solução para essa interferência recorrente se caracteriza em rebaixar a posição da tubulação de modo que ela passe entre o forro e a viga, pois como a tubulação tem diâmetro bem pequeno se comparado às tubulações de esgoto não haverá necessidade de rebaixar o forro de forma considerável.

Na Figura 34 existe uma tubulação água fria interferindo em uma das mesas de um pilar metálico.

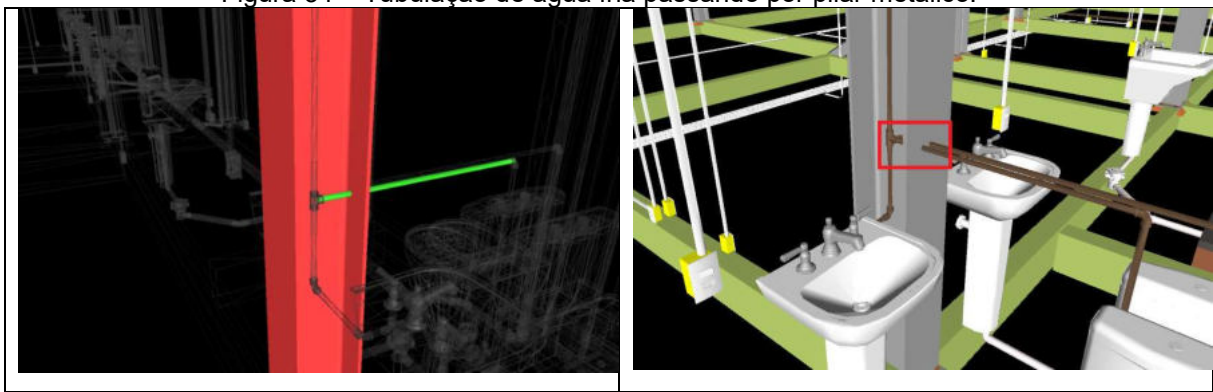

Figura 34 – Tubulação de água fria passando por pilar metálico.

Fonte: Autor, 2021.

Nesse caso a solução para a interferência seria realizar um furo de um pouco mais de 20 mm na mesa do pilar durante a fabricação do mesmo. Pois se a posição da tubulação fosse modificada para evitar sua passagem pelo perfil metálico a instalação hidráulica ficaria aparente, algo não previsto arquitetonicamente no projeto em questão.

Na Figura 35 observa-se algumas tubulações de água fria saindo dos hidrômetros e fazendo interferência com uma viga baldrame de concreto armado.

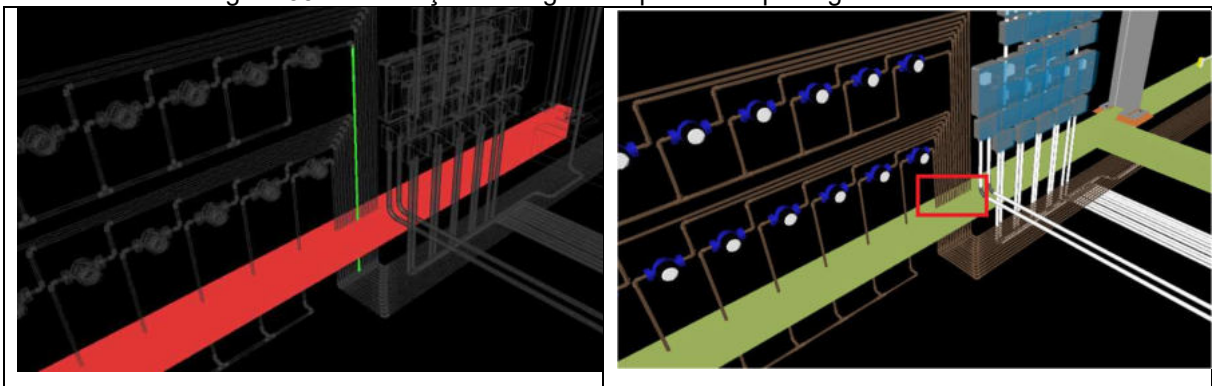

Figura 35 – Tubulações de água fria passando por viga de concreto.

Fonte: Autor, 2021.

Uma possível solução do problema para este caso, seria manter a interferência, mas, durante a concretagem da viga baldrame, prevê uma abertura de cima para baixo no elemento estrutural com um pouco mais de 50 cm de comprimento e 5 cm de espessura, para posterior passagem das tubulações de água fria.

#### 5.3 Projeto estrutural e projeto elétrico

Na Figura 36 nota-se um eletroduto flexível de 20 mm do pavimento térreo interferindo na alma de uma viga metálica. Sendo esse o tipo de interferência mais recorrente nessa análise.

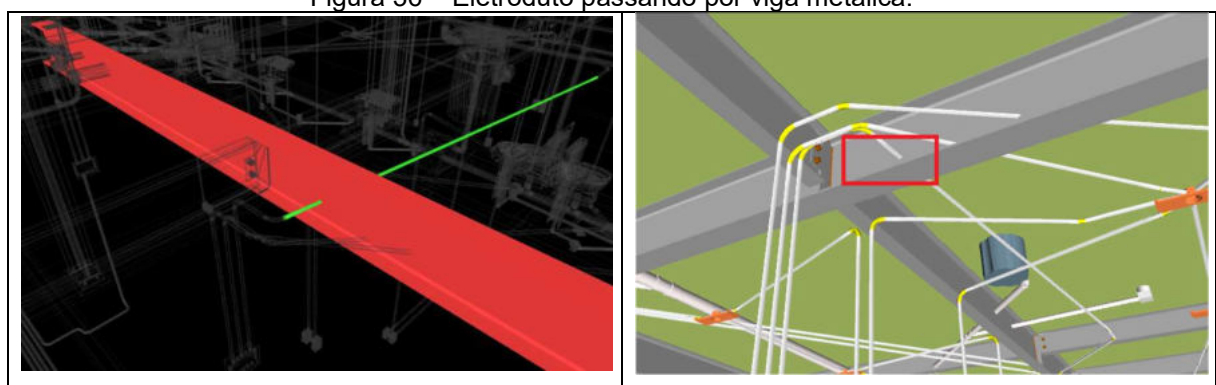

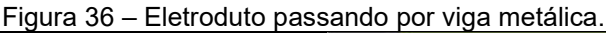

Fonte: Autor, 2021.

A solução para essa interferência recorrente é a mesma da Figura 34, que se baseia em rebaixar a posição do eletroduto de modo que ela passe entre o forro e a viga, pois como o eletroduto tem diâmetro bem pequeno se comparado às tubulações de esgoto não haverá necessidade de rebaixar o forro de forma considerável. Vale ressaltar que os eletrodutos são flexíveis, permitindo mudanças de direção de forma bastante prática.

Na Figura 37 existe um conjunto de eletrodutos rígidos de 25 mm do pavimento térreo interferindo na alma de uma viga metálica.

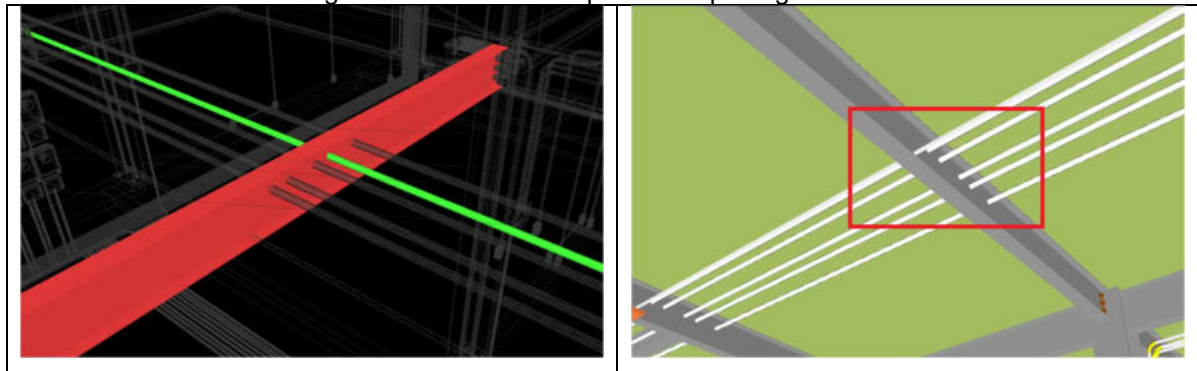

Figura 37 – Eletrodutos passando por viga metálica.

Fonte: Autor, 2021.

A solução para essa interferência recorrente é a mesma do caso anterior, que se baseia em rebaixar a posição dos eletrodutos de modo que eles passem entre o forro e a viga.

Na Figura 38 existe um eletroduto flexível de 20 mm do pavimento superior interferindo na mesa inferior de uma viga metálica.

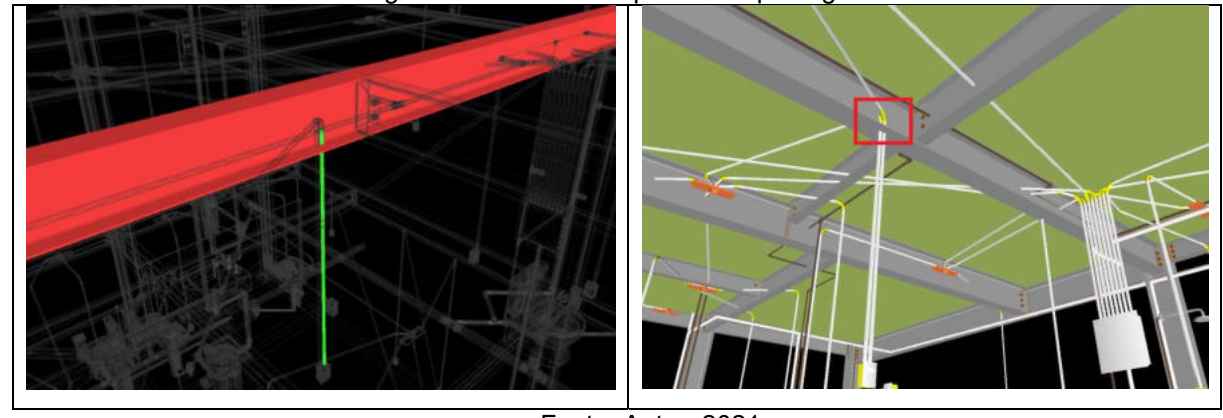

Figura 38 – Eletroduto passando por viga metálica.

Fonte: Autor, 2021.

Sugere-se neste caso, o rebaixamento do ponto de mudança de direção do eletroduto, de modo que ele circunde a mesa inferior da viga metálica e se encaixe entre a viga e o forro do ambiente.

# 5.4 Projeto hidráulico e projeto elétrico

A Figura 39 ilustra uma tubulação de água fria de 25 mm do pavimento térreo interferindo nos eletrodutos rígidos que estão saindo dos quadros de distribuição.

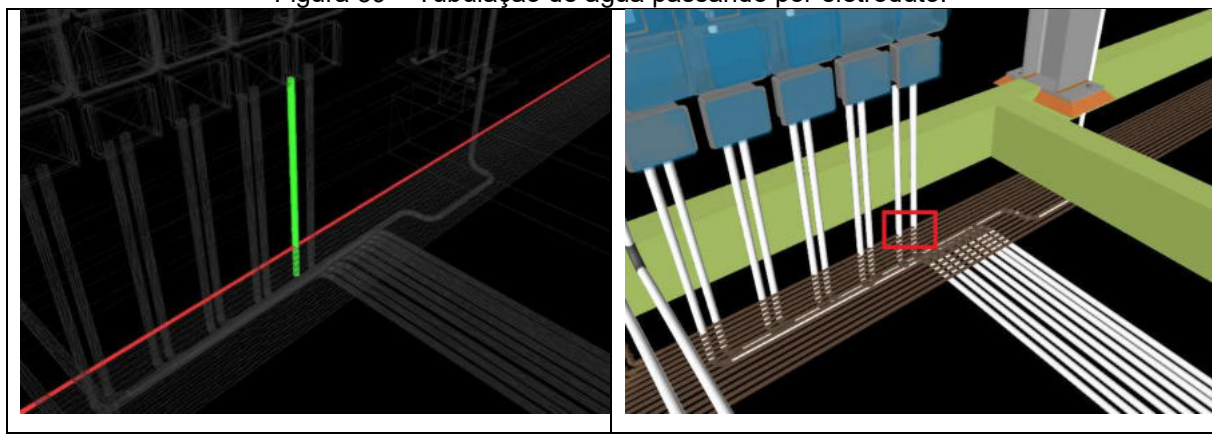

Figura 39 – Tubulação de água passando por eletroduto.

Fonte: Autor, 2021.

Sugere-se como solução para essa interferência mover para o lado o conjunto de tubulações de água.

Na Figura 40 é mostrada a situação em que uma tubulação de água fria tem interferência com uma caixa de tomada de um dos banheiros do pavimento superior.

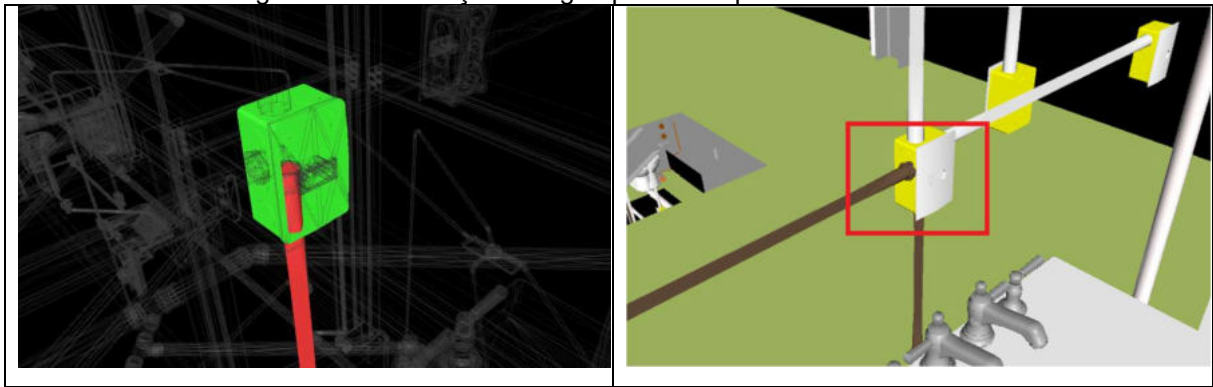

Figura 40 – Tubulação de água passando por caixa de tomada.

Fonte: Autor, 2021.

Essa incompatibilidade pode ser resolvida de forma simples, apenas deslocando lateralmente a tomada em questão.

# 5.5 Projeto sanitário e projeto elétrico

Nas Figuras 41 e 42 são mostradas as interferências mais recorrentes de eletrodutos rígidos e flexíveis, respectivamente, com tubulações de esgoto.

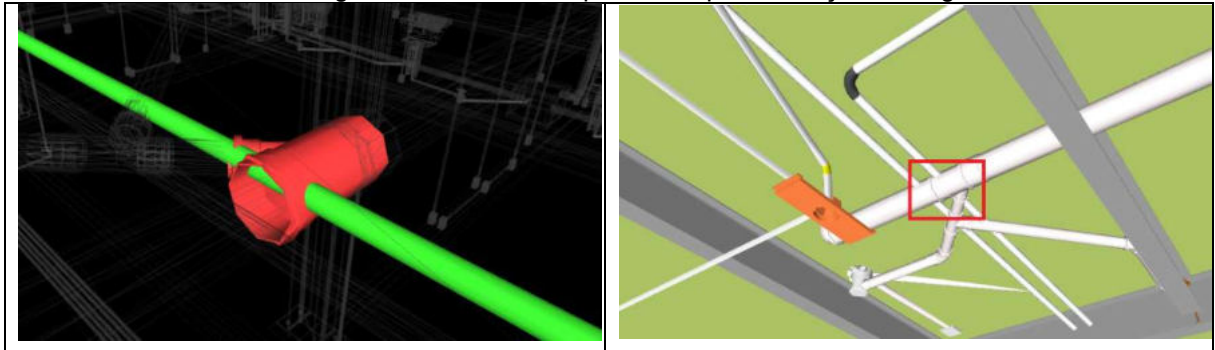

Figura 41 – Eletroduto passando por tubulação de esgoto.

Fonte: Autor, 2021.

Figura 42 – Eletroduto passando por tubulação de esgoto.

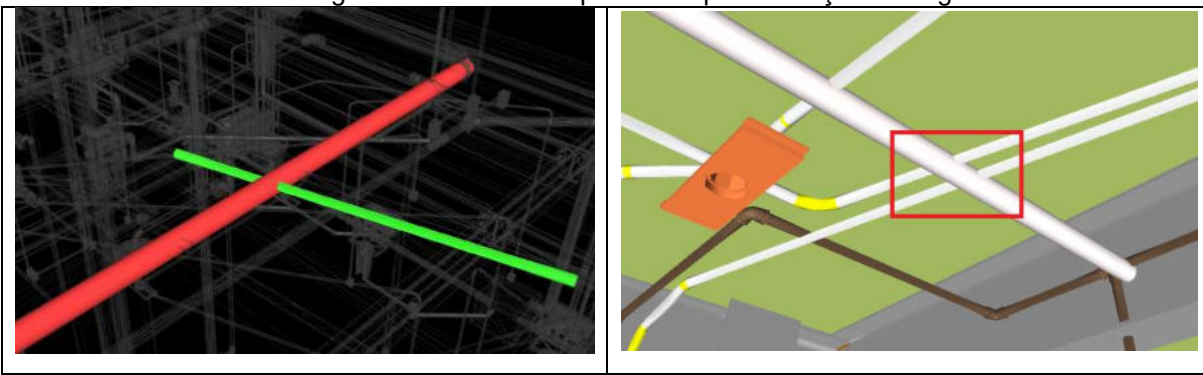

Fonte: Autor, 2021.

A solução mais prática para essas interferências se baseia em mudar a posição dos eletrodutos, de modo que passem por baixo ou por cima da tubulação.

#### 6. CONCLUSÕES

Buscou-se nesse trabalho avaliar a potencialidade da plataforma BIM na compatibilização de projetos. Os objetivos propostos foram alcançados através do estudo de caso, onde as principais incompatibilidades encontradas foram analisadas e, consequentemente, determinadas as melhores soluções, levando em conta as noções técnicas dos projetos.

Concluiu-se que o software Navisworks pode detectar interferências entre diferentes projetos de forma precisa e organizada, permitindo a rápida visualização das interferências nos modelos 3D e facilitando a tomada de decisões para resolver os problemas encontrados.

Observou-se que as interferências entre o projeto estrutural e os demais apresentam, na maioria dos casos, problemas que requerem uma maior análise técnica devido às dificuldades de resolução. Pois se caso as interferências forem resolvidas apenas durante a fase de execução da obra, acarretaria em um maior tempo do que o previsto inicialmente, prejudicando assim uma das principais vantagens desse tipo de estrutura que é a sua rápida execução. Além de possibilitar o aumento de problemas corrosivos nas peças metálicas.

Então, diante do exposto neste trabalho, concluiu-se que a plataforma BIM se caracteriza como uma promissora ferramenta para análise de interferências entre projetos. Sendo bastante indicado para profissionais autônomos e empresas que tenham por objetivo ainda na etapa de projetos evitar incompatibilidades e retrabalhos futuros nas obras.

# 7. SUGESTÕES PARA TRABALHOS FUTUROS

Considerando a mesma linha de pesquisa, as sugestões para trabalhos futuros são:

- Análise de interferências utilizando projetos não analisados neste trabalho, como o projeto arquitetônico com os demais de engenharia;
- Avaliação da interoperabilidade entre diferentes softwares BIM, levantando se é possível utilizar diferentes programas de forma integrada para a compatibilização;
- Analisar uma edificação de estruturas metálicas através de um modelo 4D e 5D, utilizando o Navisworks para realizar a junção entre o planejamento e o orçamento do empreendimento com projetos paramétricos 3D.

### 8. REFERÊNCIAS BIBLIOGRÁFICAS

AIRES, M. D. S. Compatibilização de projetos de uma edificação residencial unifamiliar de dois pavimentos com auxílio da plataforma BIM. 2018. 34 f. Trabalho Final de Curso (Graduação em Engenharia Civil). Centro Universitário de Goiás. Goiânia. 2018

ALVES, R. O.; COSTA, H.G.; QUELHAS, O. L. G.; SILVA, L. E.; PIMENTEL, L. B. Melhores práticas em implantação de escritório de gerenciamento de projeto: desenvolvimento de referenciais de sucesso. Producão, v. 23, n. 3, p. 582-594, 2013.

BELLEI, I. H.; PINHO, F. O.; PINHO, M. O. Edifícios em Múltiplos Andares em Aço. 2. Ed. São Paulo: Pini, 2008. 290 p.

BRITO, D. M., FERREIRA, E. A.M., COSTA, D. B. Desafios e oportunidades para implantação de BIM pelo setor público brasileiro. 1º Simpósio Brasileiro de Tecnologia da Informação e Comunicação na Construção e 10º Simpósio Brasileiro de Gestão e Economia da Construção, p. 219, 2017.

CAMPESTRINI, T. F. et al. Entendendo BIM: Uma visão do projeto de construção sob o foco da informação. Curitiba: SINDUSCON, 2015.

CARREIRA, D. Organização, sistemas e métodos. 2 ed. São Paulo: Editora Saraiva, 2017. 154 p.

CARVALHO, M. T. M., CARMONA, F. V. F. Caracterização da utilização do BIM no Distrito Federal. Revista Ambiente Construído. Porto Alegre, v. 17, p.385-401, 2017.

CBIC. Coletânea Implementação do BIM Para Construtoras e Incorporadoras Volume 1 Fundamentos BIM. Brasília. 2017.

CHECCUCCI, E.S., PEREIRA, A. P. C., AMORIM, A. L. Uma difusão das tecnologias BIM por pesquisadores do Brasil. Encontro de tecnologia de informação e comunicação na construção, v. 5, 2011.

COSTA, E. N. Avaliação da metodologia BIM para a compatibilização de projetos. 2013. 84 f. Dissertação. Universidade Federal de Ouro Preto. Ouro Preto – MG. 2013. Disponível em: https://www.repositorio.ufop.br/handle/123456789/3415, Acesso em 12 mar. 2021.

CRUZ, G. S. Compatibilização de projetos com o uso de Ferramentas BIM. 2017. 87 f. Trabalho de Conclusão de Curso (Graduação em Engenharia Civil). Centro de Tecnologia. Universidade Federal de Santa Catarina. Florianópolis. 2017.

ESTEVES, R. R.; FONTANA, B. R. B.; OLIVEIRA, P. T.; SILVA, G. G. M. P. Aplicação da gestão visual como ferramenta de auxílio para o gerenciamento de projetos de arquitetura e engenharia em uma universidade pública. Gestão e Projetos: GeP, v. 6, n. 3, p. 71-83, 2015.

GONCALVES L. S.; RUSCHEL, R. C. Métricas no contexto de BIM: Mapeamento sistemático da literatura. SIMPÓSIO BRASILEIRO DE TECNOLOGIA DE INFORMAÇÃO E COMUNICAÇÃO NA CONSTRUÇÃO, v. 2, p. 1-9, 2019.

LARSON, E. W.; GREY, C. F. Gerenciamento de Projetos: O Processo Gerencial. 6 ed. São Paulo: McGraw Hill Brasil, 2016. 83 p.

LAZZARI, J. P. Compatibilização de projetos arquitetônico e estrutural de uma edificação na plataforma BIM. 2017. 66 f. Trabalho de Conclusão de Curso (Graduação em Engenharia Civil). Universidade Tecnológica Federal do Paraná. Pato Branco. 2017.

LOCKS, J. D. U. T. Estudo de caso: compatibilização de uma edificação de pequeno porte com uso de sistema BIM (Building Information Modeling). 2018. 13 f. Trabalho de Conclusão de Curso (Graduação em Engenharia Civil). Universidade do Extremo Sul Catarinense. Criciúma. 2018.

MONTEIRO, A. C. N.; JÚNIOR, A. D. S. S.; CAVALCANTI, D. S. C.; PEREIRA, E. E. Compatibilização de projetos na construção civil: importância, métodos e ferramentas. Revista Campo do Saber, v. 3, p. 53-77, 2017.

NAGALLI, A. Gerenciamento de resíduos sólidos na construção civil. 1. ed. São Paulo: Oficina de Textos, 2016. 101 p.

NETO, J. X.; CUNHA, A. S. Estruturas Metálicas: Manual Prático Para Projetos, Dimensionamento e Laudos Técnicos. 2. ed. São Paulo: Oficina de Textos, 2020. 329 p.

OLIVEIRA, R. L. G.; RODRIGUES, F. C.; CALDAS, R. B. Estudo teórico sobre o comportamento de perfis formados a frio com a presença furos. Revista Interdisciplinar de Pesquisa em Engenharia, v. 2, p. 139-157. 2016.

PMBOK, G. Um guia do conhecimento em gerenciamento de projetos. Quarta Edição. v. 123, p. 25, 2013.

SILVA, B. D. K. A. D.; LOPES, L. O. Análise da compatibilização de projetos de um edifício multifamiliar utilizando a metodologia BIM. 2018. 85 f. Trabalho de Conclusão de Curso (Graduação em Engenharia Civil). Centro Universitário CESMAC. Maceió. 2018

SILVA, É. K. B. D. Estudo da eficiência de ferramentas de planejamento de obras: estudo de caso de uma construtora de São Luís - MA. 2017. 92 f. Trabalho de Conclusão de Curso (Graduação em Engenharia Civil). Universidade Estadual do Maranhão. São Luís. 2017.

SANTOS S. J.; OLIVEIRA B. T. Estudo sobre a compatibilização de projetos na região de Manhuaçu-MG. Anais do Seminário Científico do UNIFACIG, v. 5, p. 1-10. 2019.

SOUSA, F. J. Compatibilização de projetos em edifícios de múltiplos andares: estudo de caso. 2010. Dissertação. Universidade Católica de Pernambuco. Recife – PE. 2010. Disponível em: http://tede2.unicap.br:8080/handle/tede/48#preview-link0, Acesso em: 01 maio 2021.